الوحدة الثالثة

## أساليب عرض البيانات **Ways to Display Data**

垣

مشروع الوحدة: دراسة جودة التعبئة 1) مقدمة المشروع: تحتاج شركات تعبئة المياه الصالحة للشرب، أو شركات تعبئة عبوات العصير المعدة سلفًا… إلى أجهزة وآلات لتقوم بهذه المهمات. ولكن المستهلك يلاحظ دائمًا أن عبوات المياه الموجودة في الأسواق تختلف من حيث الكمية التي تحويها.

C)

7 الهدف: في هذا المشروع، سوف تختار عينة عشوائية من عبوات المياه فئة ٥٠ مليلترًا الموجودة في الأسواق لتقيس كمية المياه الموجودة في كل عبوة بعد أن تحدد سلفًا شروط الجودة للجهاز الذي قام بتعبئة هذه العبوات.

- 3) أسئلة حول التطبيق: ما هو المجمّع التجاري الذي سوف تقوم بزيارته؟ ل ما اسم شركة المياه التي قامت بتعبئة هذه العبوات؟ ه كم عبوة من فئة ٥٠ مليلترًا سوف تختار لدراسة كمية المياه الموجودة فيها؟ ف ما هي الشروط التي وضعتها للتحقق من جودة التعبئة؟
	- ه نظم بياناتك في قائمة.
	- هل ستستخدم المتوسط الحسابي، أم الوسيط لاتخاذ القرار المناسب؟

ه التقرير: اكتب تقريرًا مفصلًا عن النتائج التي توصلت إليها. اعرض اقتراحاتك على زملائك، ناقش معهم النتائج التي توصلوا إليها. أعد النظر بأي نقطة غير واضحة. قدم اقتراحات مشتركة مع زملائك إلى شركات التعبئة إذا قررتم ذلك.

دروس الوحدة

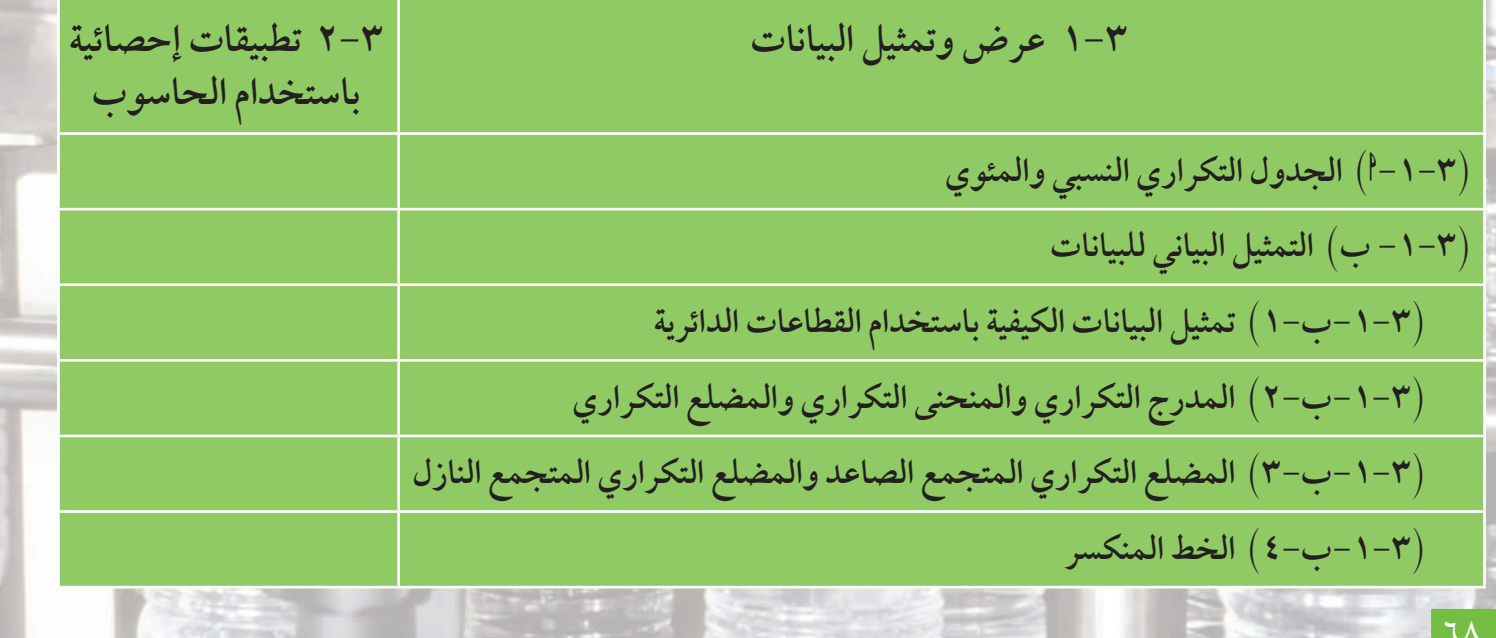

#### أين أنت الآن (المعارف السابقة المكتسبة)

• تعلمت التمثيلات البيانية. • تعلمت التكرار المتجمع الصاعد. • تعلمت التكرار المتجمع النازل. • تعلمت إيجاد الوسيط بيانيًّا.

#### ماذا سوف تتعلم؟

- عرض وتنظيم البيانات في جداول تكرارية. • إيجاد التكرارالنسبي والنسبة المئوية للتكرار.
- استخدام التكرار المتجمع الصاعد والتكرار المتجمع النازل.
	- استخدام المنحنيات التكرارية المتجمعة لعرض البيانات.
	- · استخدام التمثيل البياني بالدائرة لعرض البيانات الكيفية.
- استخدام الخط المنكسر والمدرج التكراري والمضلع والمنحنى التكراري لعرض البيانات.
	- استخدام الحاسوب في تطبيقات إحصائية.

#### المصطلحات الأساسية

البيانات الكيفية – البيانات الكمية – التكرار النسبي – النسبة المئوية للتكرار – المنحنى التكراري– التكرار المتجمع الصاعد – التكرار المتجمع النازل – المنحنيات التكرارية المتجمعة – المضلع التكراري – المضلعات التكرارية المتجمعة – التمثيل البياني بالقطاعات الدائرية – الخط المنكسر .

#### أضف إلى معلوماتك

تعتبر مشكلة توفير المياه من أهم المشاكل التي تواجه الدول في عصرنا الحاضر. ولقد تزايد الضغط في أيامنا على مياه الشرب بصفة خاصة. فلقد تكاثرت شركات التعبئة مما أوجد تنافسًا في سوق الاستهلاك. ولكن المشكلة الكبرى هي عدم الدقة في التعبئة أو عد<mark>م الج</mark>ودة في نوعية المياه

وليكن معلومًا أنه عند إنشاء مصنع مياه للشرب، يجب أن تتوفر الشروط التالية: الموقع المناسب للوضع - محطة لتحلية المياه (إذا كانت ضرورية) -نظام تعقيم بالأوزون – جهاز لنفخ العبوات من جميع الأحجام - جهاز لطباعة تاريخ التعبئة وانتهاء صلاحية الاستعمال - جهاز للقفل الدائري حول فوهة العبوة – ماكينة لتغليف العبوات – خطوط سير العبوات – خزانات للمياه - مختبر للتحليل.

عرض وتمثيل البيانات

#### **Display and Data Representation**

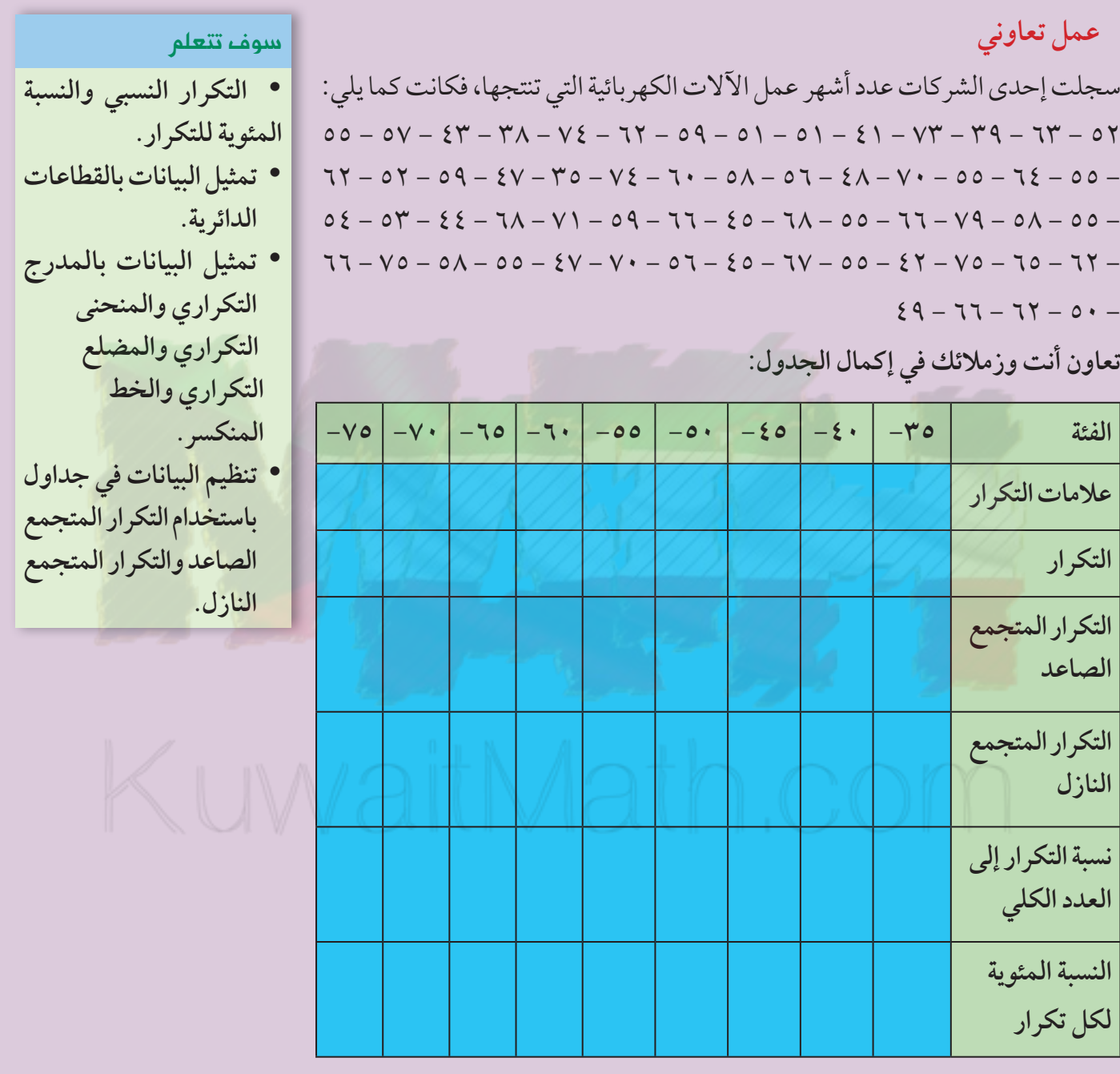

تستخدم علامات التكرار لتبيان كل قيمة في البيانات عند فرزها. التكرار النسبي يساوي ناتج قسمة تكرار كل قيمة على مجموع تكرارات قيم البيانات. النسبة المئوية للتكرار تساوي ناتج ضرب التكرار النسبي في ١٠٠٪.

(٣–١–١) الجدول التكراري النسبي والمئوي يمكن عرض البيانات باستخدام جدول التكرار النسبي والمئوي.

**Frequency Table** 

تراوحت رواتب ٣٥ عاملًا في إحدى المؤسسات بالدينار الكويتي كما يلي:  $-$  ٣٦٥ - ٣٤٠ - ٣٨٠ - ٣٦٤ - ٣٣١ - ٣٨٤ - ٣٧٨ - ٣٦١ - ٣١٧ - ٤٠٢ - ٣٨٤ - ٣٧٦ - ٣٥٥ - ٢٩٨  $250 - 219 - 407 - 407 - 597 - 597 - 497 - 407 - 407 - 597 - 597 - 597 - 597 - 597$  $.224 - 27V - 2.2 - 29V - 2.26 - 29V - 2.26 - 29V - 2.26$ في أوجد المدى لهذه البيانات.

﴾ إذا أردت توزيع هذه البيانات إلى ١٠ فئات متساوية في الطول، فما هو طول كل فئة؟

﴾ كوّن جدولًا تبين عليه: الفئات – علامات التكرار – التكرار النسبي – النسبة المئوية للتكرار.

الحل:

- (أ) القيمة الصغرى = ٢٩٨، القيمة العظمى = ٤٩٨.  $Y \cdot Y = Y 90 - 290$ . · الإيجاد طول كل فئة، نوجد ناتج قسمة المدى على عدد الفئات متساوية الطول: ٢٠٠ ÷ ١٠ = ٢٠ فيكون طول كل فئة يمثل ٢٠ دينارًا.
	- م الجدول:

مثال (١)

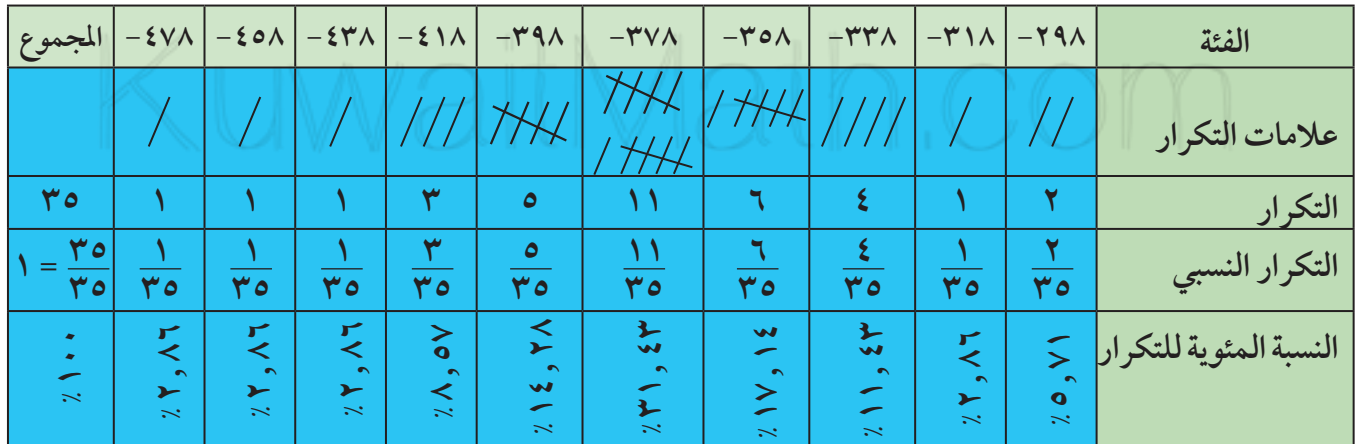

ملاحظة: مجموع التكرارات النسبية لمجموعة من القيم يساوي ١

مجموع النسب المئوية للتكرار يساوي ١٠٠٪

حاو ل أن تحل

إذا كان طول الفئة في المثال (١) يمثل ٢٥ دينارًا، فما هو عدد الفئات؟

. كون جدولًا تبين عليه: الفئات الجديدة – علامات التكرار – التكرار – التكرار النسبي – النسبة المئوية للتكرار .

## **--- التمثيل البياني للبيانات Data of Graph**

**Graph of Data Using Pie Chart القطاعاتالدائرية البياناتباستخدام تمثيل -− −−** بمكن تمثيل البيانات باستخدام القطاعات الدائرية و ذلك بتمثيل القيمة الكلية للظاهر ة. بمساحة سطح دائرة نصف قطر ها اختياري ثير تجزأ المنطقة الدائرية الى قطاعات دائرية جزئية تتناسب مساحتها السطحية مع قيير هذه المحموعات الجزئية التي تيرتو زيع الظاهر ة عليها مع تميز هذه القطاعات الدائرية الحزئية عن بعضها ويحدد قياس إلزاوية المهركزية لكل قطاع وفق القاعدة التالية: قباس آلزاوية إلى ك**نية للقطاع = التكرار النسب**ر × ٣٦٠°

مثال (٢)

في أحد الاختبارات قيّم المعلم طلابه باستخدام مفردات تقديرية على الشكل التالي: مقبو ل، مقبو ل، حيد حدًّا، ممتاز، ممتاز، حيد، حيد، حيد حدًّا، متوسط، ممتاز، حيد، مقبو ل، متوسط، حيد، حيد حدَّا،<br>مقبو ل، مقبو ل، حيد حدًّا، ممتاز، ممتاز، حيد، حيد، حيد حدَّا، متوسط، ممتاز، حيد، مقبو ل، متوسط، حيد، حيد حدَّ مقبول، متوسط، مقبول، غير مقبول، جيد، جيد جدًّا، غير مقبول، متوسط، ممتاز . **لَ** كون جدولًا تكراريًّا نسبيًّا ومئويًّا لهذه البيانات. **بي**ة من السانات بالقطاعات الدائرية.

الحا *:* 

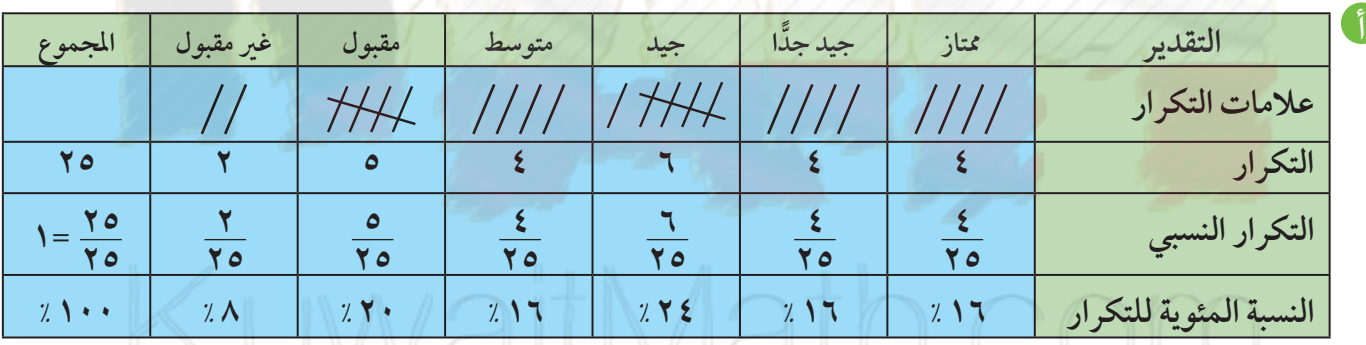

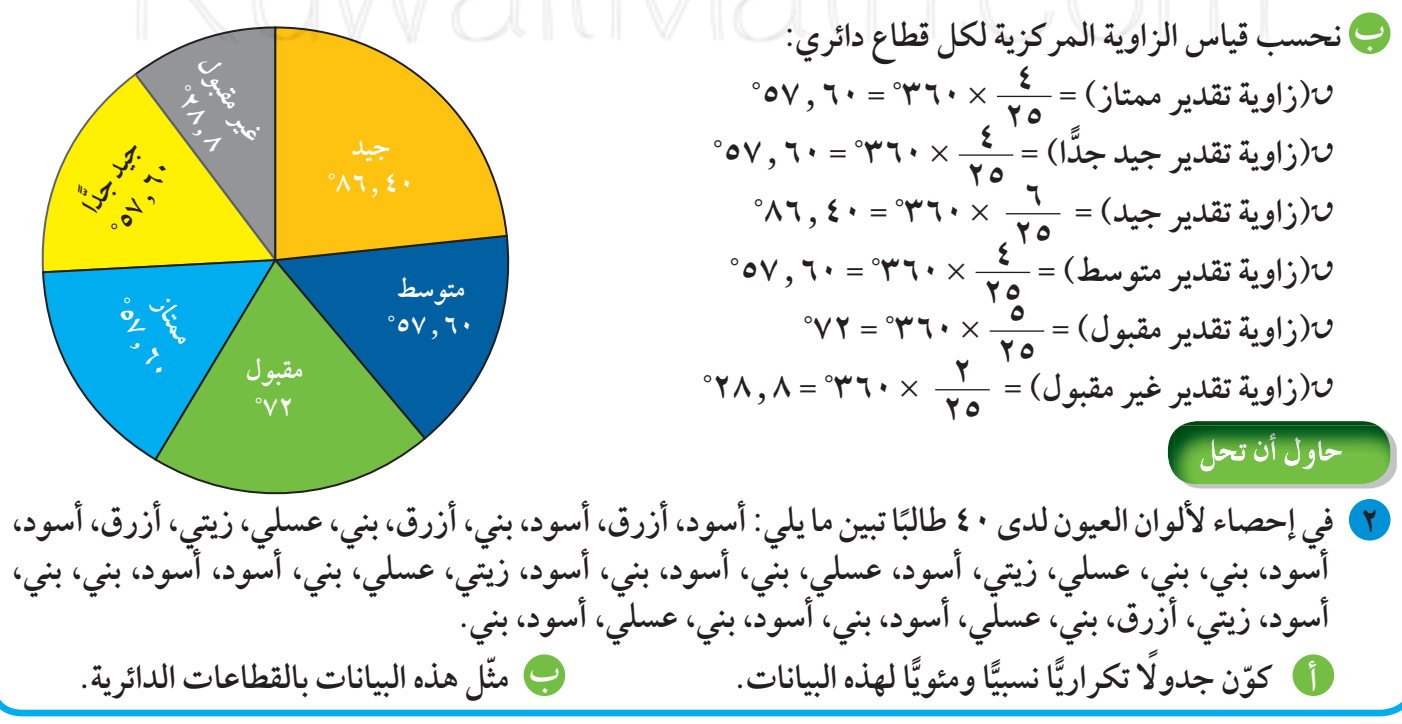

## (٣–١-ب-٢) تمثيل البيانات باستخدام المدرج التكراري — المنحني التكراري — المضلع التكراري

Representing Data UsingHistogram, Frequency Curve and Frequency Polygon

يمكن تمثيل البيانات بالمدرج التكراري - المنحنى التكراري - المضلع التكراري.

#### مثال (٣)

يبين الجدول التالي نتائج التحليل لتركيز مادة النيترات في ٥٠ وحدة ماء للخدمة المشتركة في المنازل، وذلك خلال شهر واحد (ملجم/ليتر).

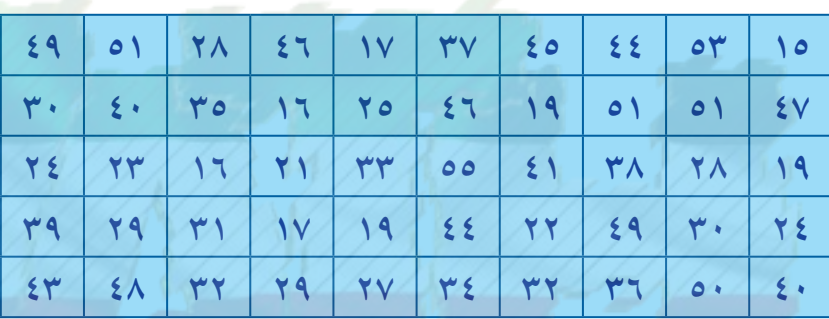

- في أوجد المدى لهذه البيانات.
- @ إذا أردنا استخدام فئات متساوية، طول كل فئة ٥ ملجم، فما هو عدد الفئات؟
	- ، كون جدولًا تبين عليه: علامات التكرار التكرار مركز الفئة.

• ارسم المدرج التكراري - المنحنى التكراري - المضلع التكراري لهذه الفئات.

- (أ) القيمة الصغرى = ١٥، القيمة العظمى = ٥٥
	- $\cdot$  المدى = ٥٥ ٥٥ ٠٤
- $\Lambda = \Lambda = 0 \div 2 \div 2 = 0$  عدد الفئات = ٨.
	- ج الجدول:

الحا :

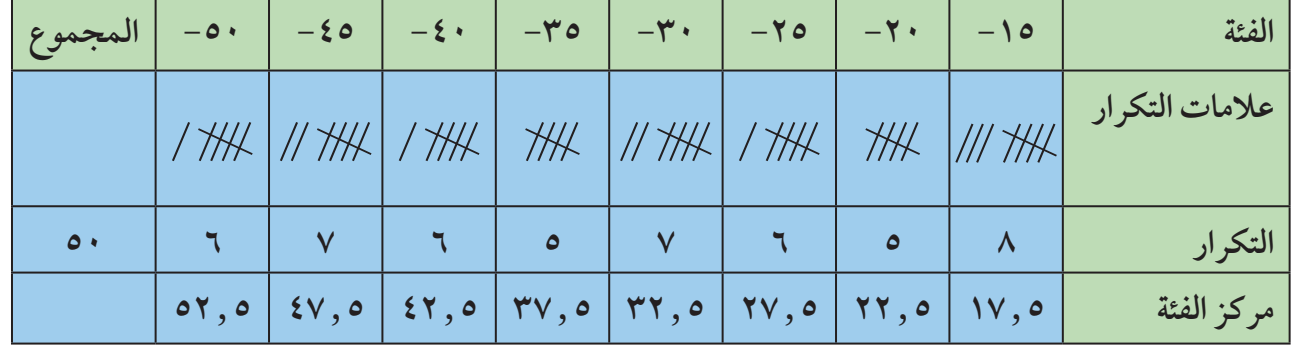

تذكر :

• الفئة ١٥- تمثلها

• مركز الفئة = <u>- ^ + + ٢</u>

 $\mathcal{W}, \mathcal{Q} =$ 

 $(Y \cdot \Lambda)$ 

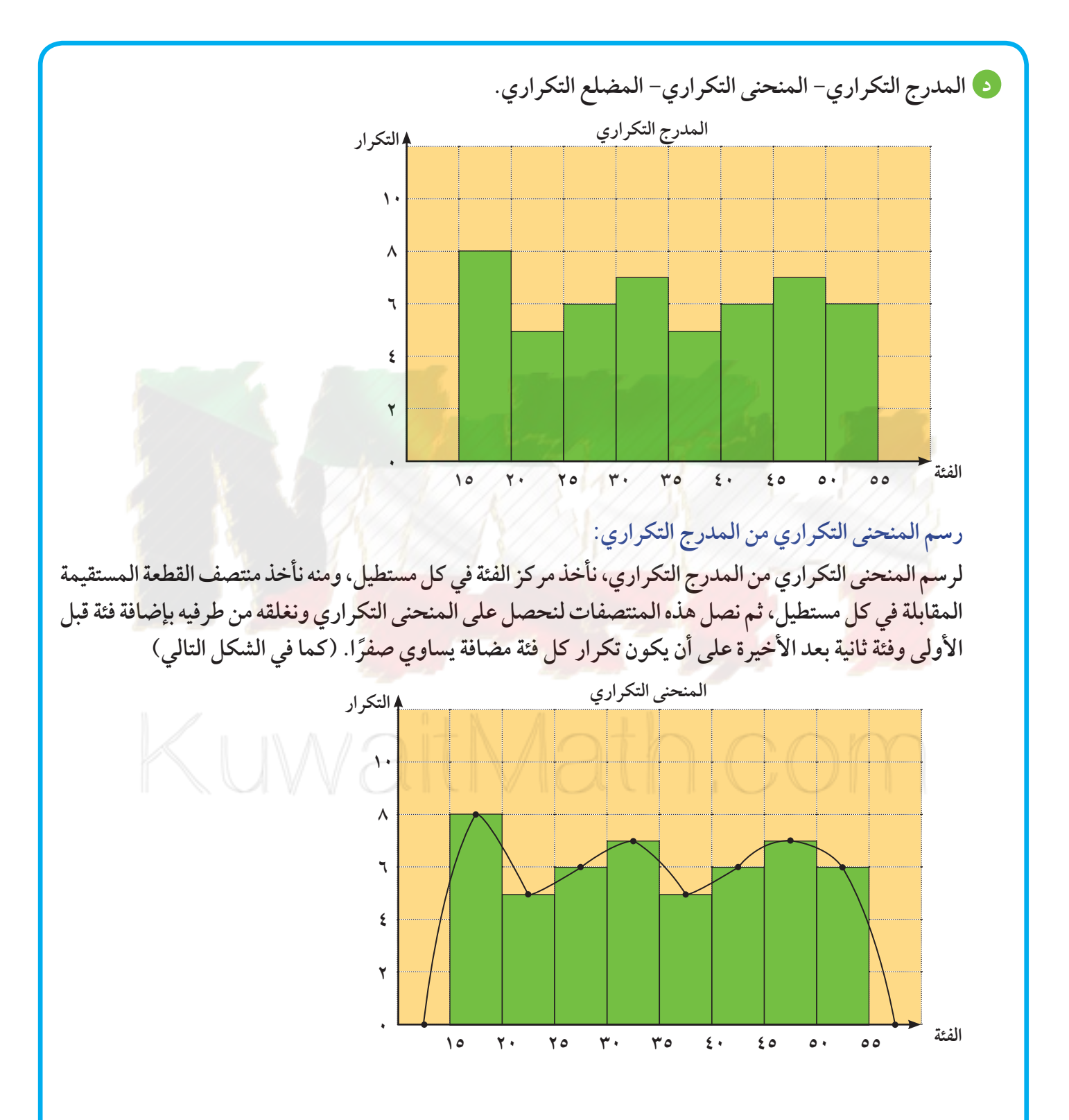

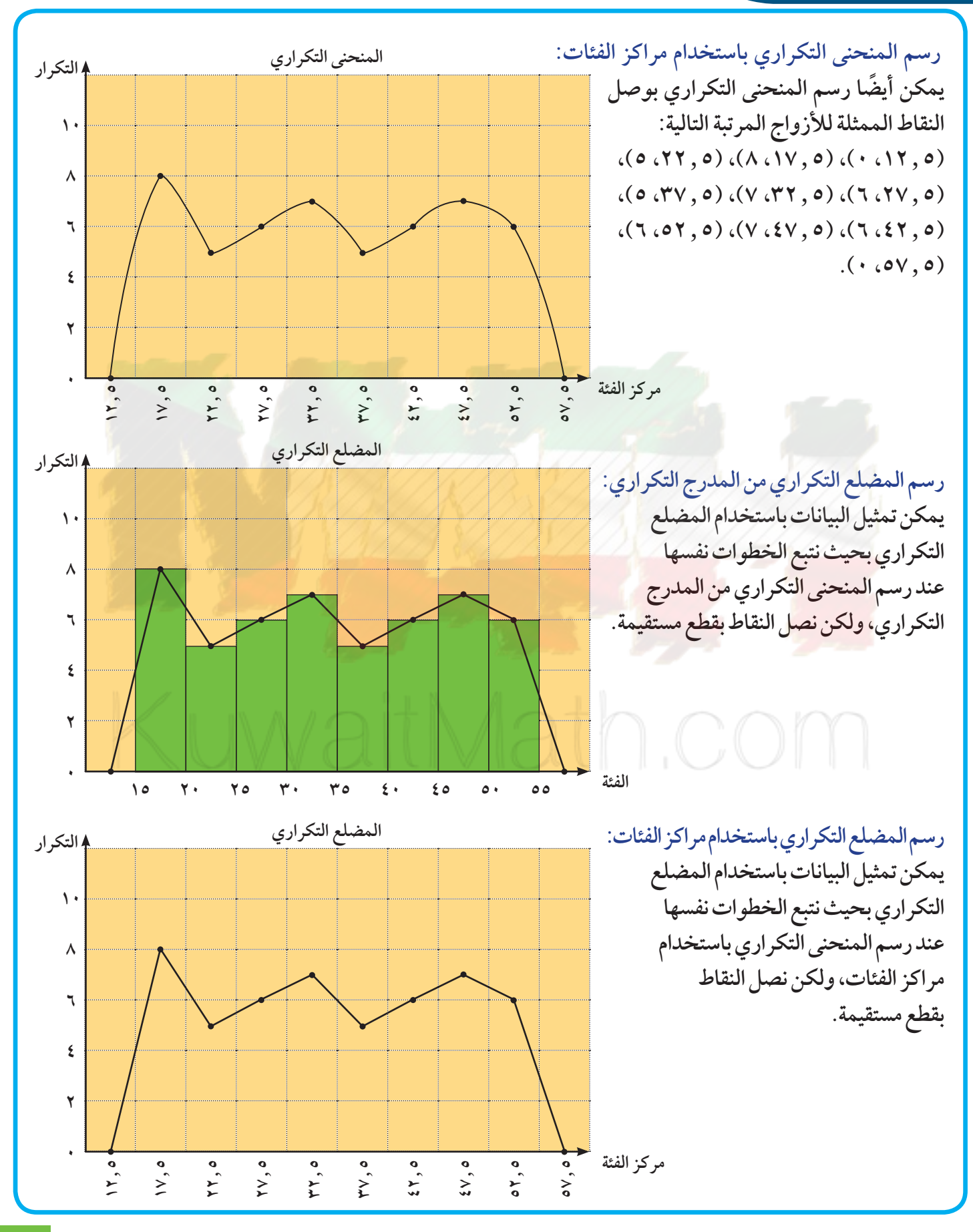

#### حاول أن تحل

- ل كون جدولًا مماثلًا، للجدول الوارد في حل المثال (٣)، على أن يكون طول الفئة يساوي ٨ ملجم مبينًا علامات التكرار والتكرار ومركز الفئة.
	- · ارسم المدرج التكراري المنحني التكراري المضلع التكراري لهذه الفئات.

## (٣-١-ب-٣) المضلع التكراري المتجمع الصاعد – المضلع التكراري المتجمع النازل

**Increasing Cumulative Polygon and Decreasing Cumulative Polygon** 

يمكن تمثيل البيانات بالمضلع التكراري المتجمع الصاعد – المضلع التكراري المتجمع النازل.

#### مثال (٤)

يبين الجدول التالي حركة الاتصالات الهاتفية التي يتلقاها أحد مكاتب الخدمات حيث العمل من الساعة الثامنة صباحًا إلى الساعة السادسة مساء.

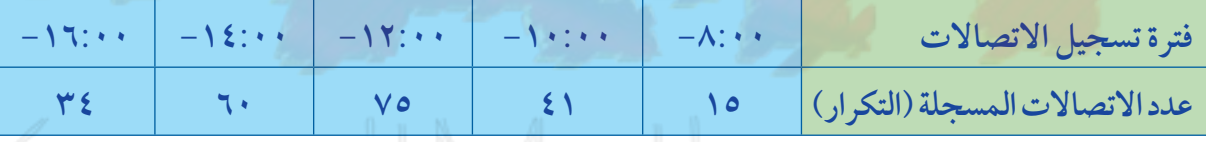

1) أكمل الجدول بإضافة التكرار المتجمع الصاعد والتكرار المتجمع النازل. **ا**رسم المنحني التكراري المتجمع الصاعد والمنحني التكراري المتجمع النازل. ح ارسم المضلع التكراري المتجمع الصاعد والمضلع التكراري المتجمع النازل. 9) استنتج قيمة تقريبية لوسيط هذه البيانات.

الحل:

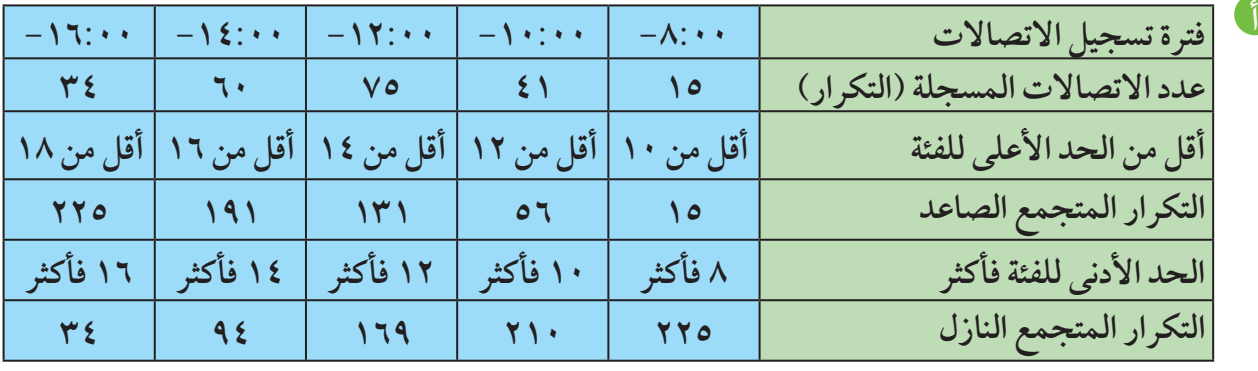

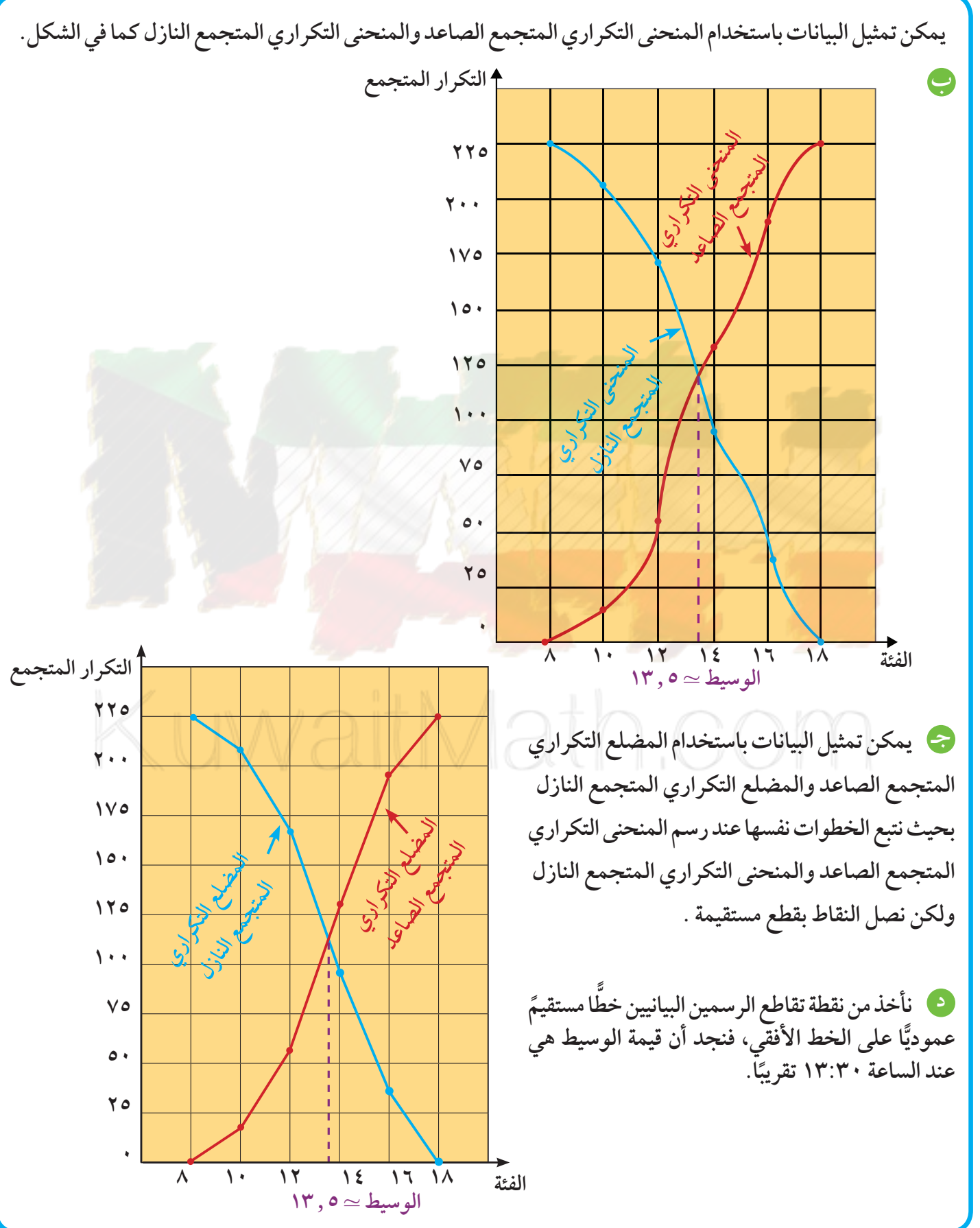

٧V

(٣-١-ب-٤) تمثيل البيانات باستخدام الخط المنكسر

#### **Representing Data Using Line Graph**

يمكن تمثيل البيانات بالخط المنكسر لدراسة مسار ظاهرة معينة خلال فترة زمنية محددة وتوقع نتائج يبني عليها قرارات.

مثال (٥) يبين الجدول التالي عائدات دولة ما بالمليون دينار خلال الفترة ١٩٩٨ – ٢٠٠٥م.

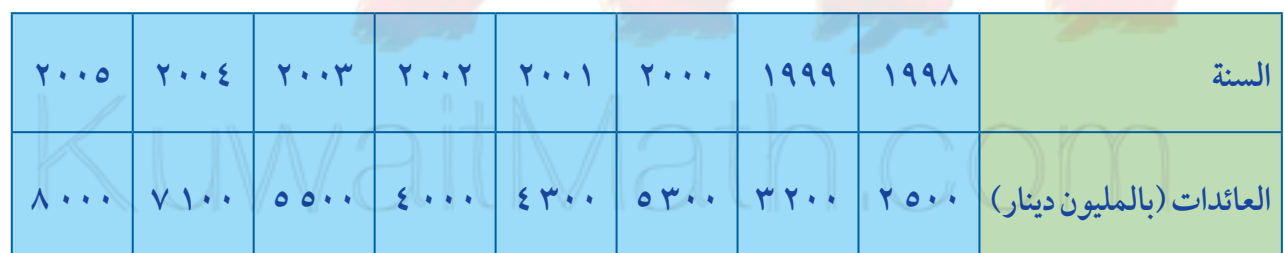

مثّل هذه البيانات باستخدام الخط المنكسر . ماذا تتوقع؟

الحل: نأخذ على الخط الأفقي فترات متساوية للسنوات، وعلى الخط الرأسي فترات متساوية من ملايين الدنانير . ونضع النقاط التي تمثل كل زوج مرتب (سنة، عائدات).

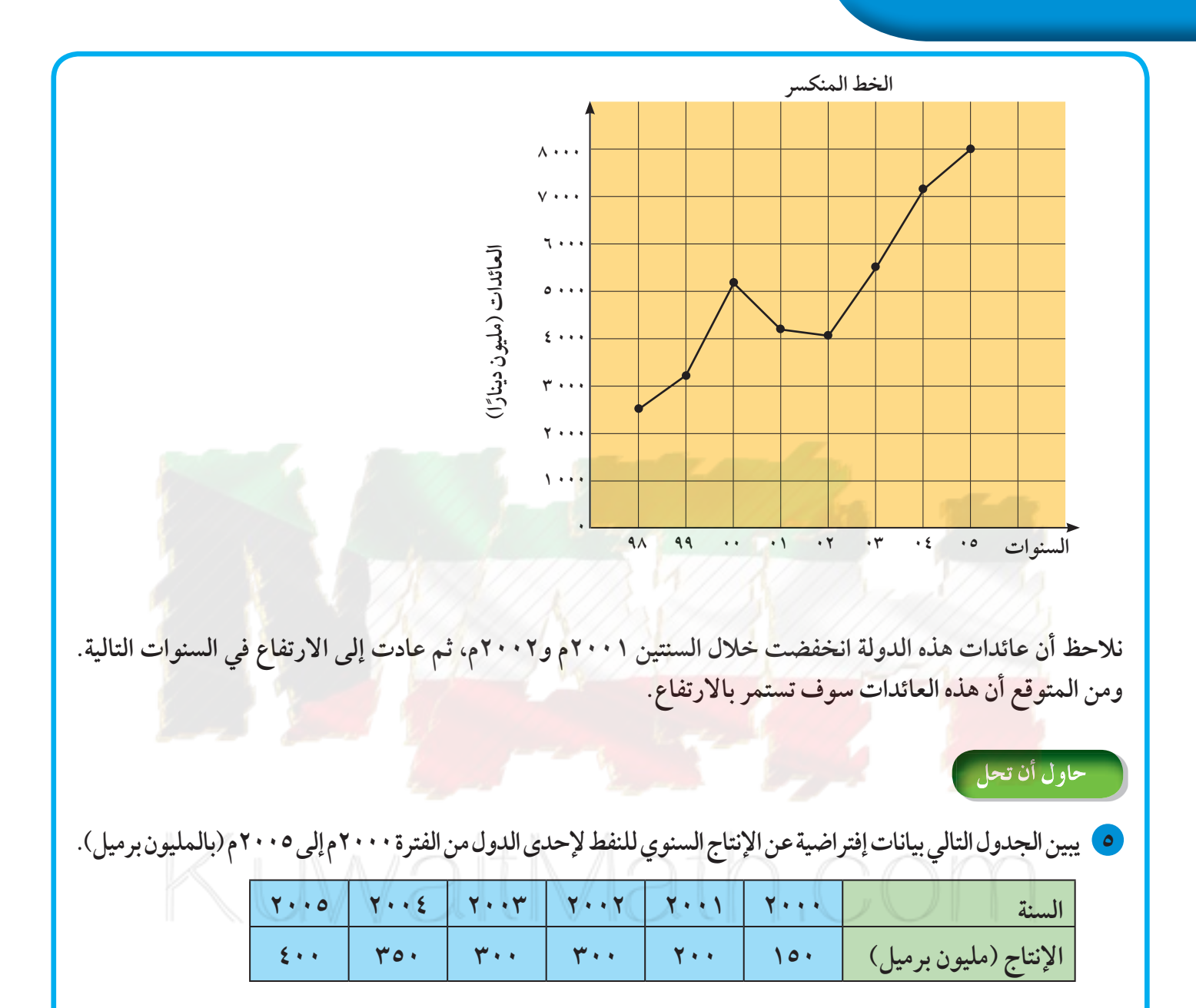

مثّل هذه البيانات بالخط المنكسر . ماذا تتوقع؟

مثال (٢)

يبين الجدول التالي عدد الأيام المشمسة خلال شهر يوليو في إحدى المدن الباردة لعدة سنوات.

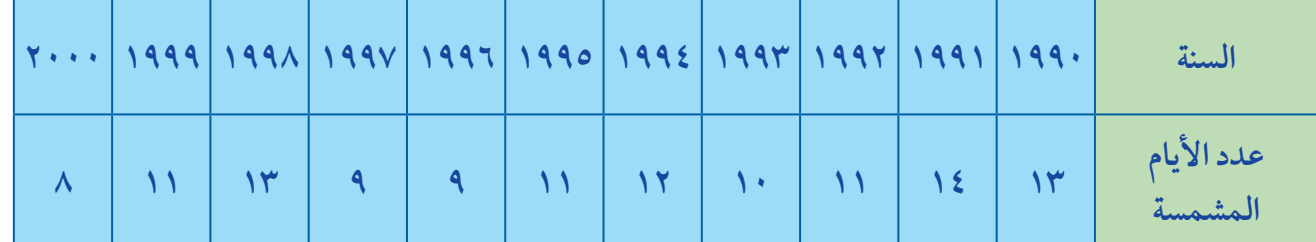

مثل هذه البيانات باستخدام الخط المنكسر . ماذا تلاحظ؟

الحل: ناخد على المحور الأفقي فترات متساوية للسنوات، وعلى المحور الراسي فترات متساوية لعدد الأيام المشمسة. ونضع النقاط التي تمثل كل زوج مرتب *(*سنة، أيام).

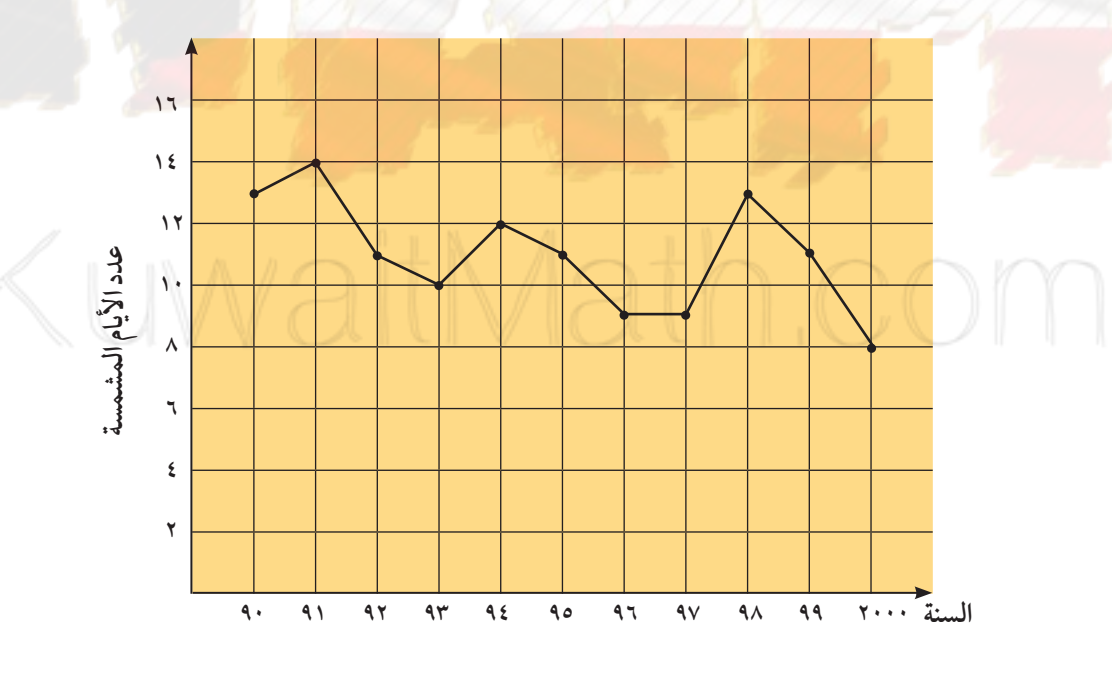

نلاحظ أن عدد الأيام المشمسة يميل إلى التناقص على مر السنين.

حاول أن تحل

لما يبين الجدول التالي كمية المطر (بالمليمتر) المسجلة في إحدى العواصم الأوروبية خلال أشهر سنة.

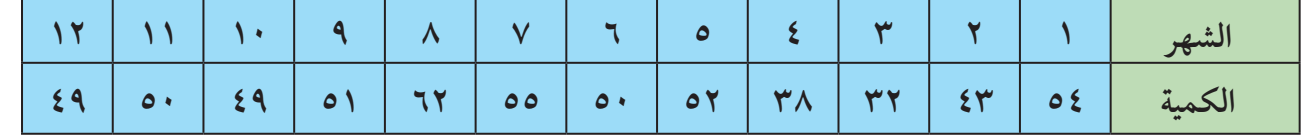

مثل هذه البيانات باستخدام الخط المنكسر . ماذا تلاحظ؟

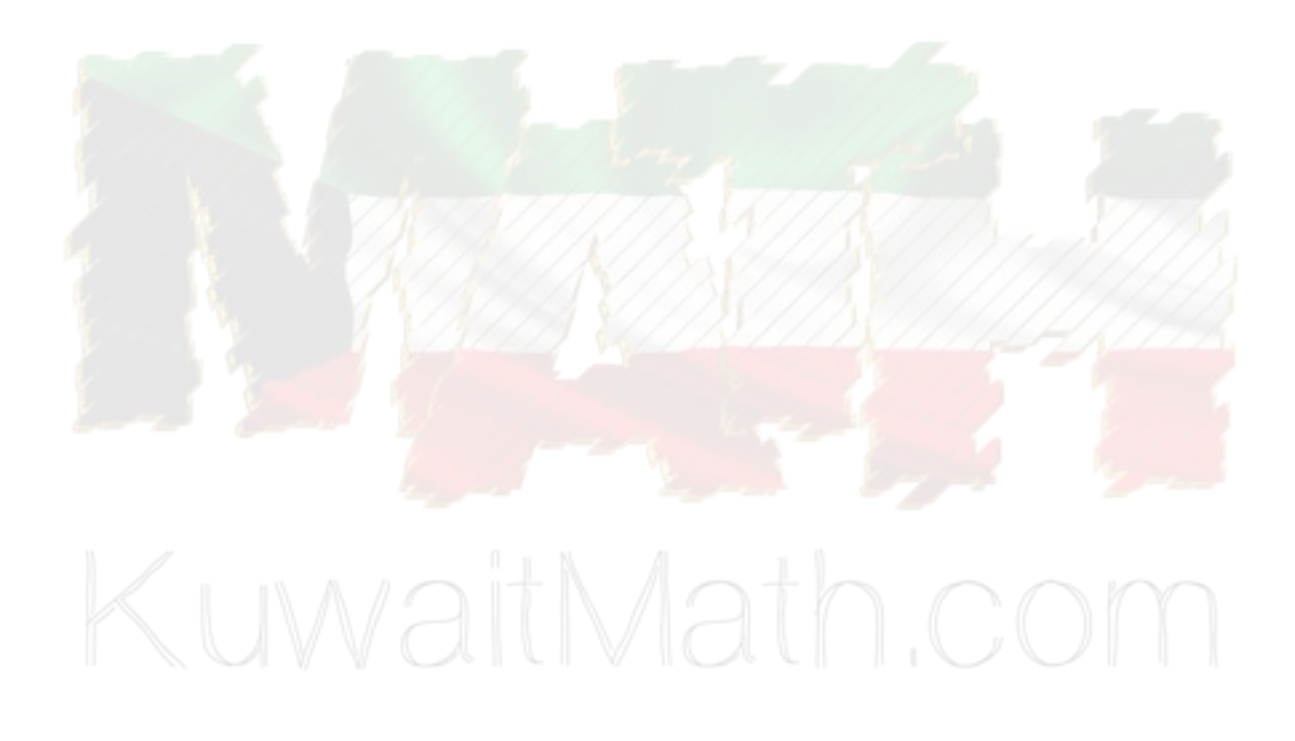

تطبيقات إحصائية باستخدام الحاسوب

## Г. Р

#### **Statistical Applications Using Computer**

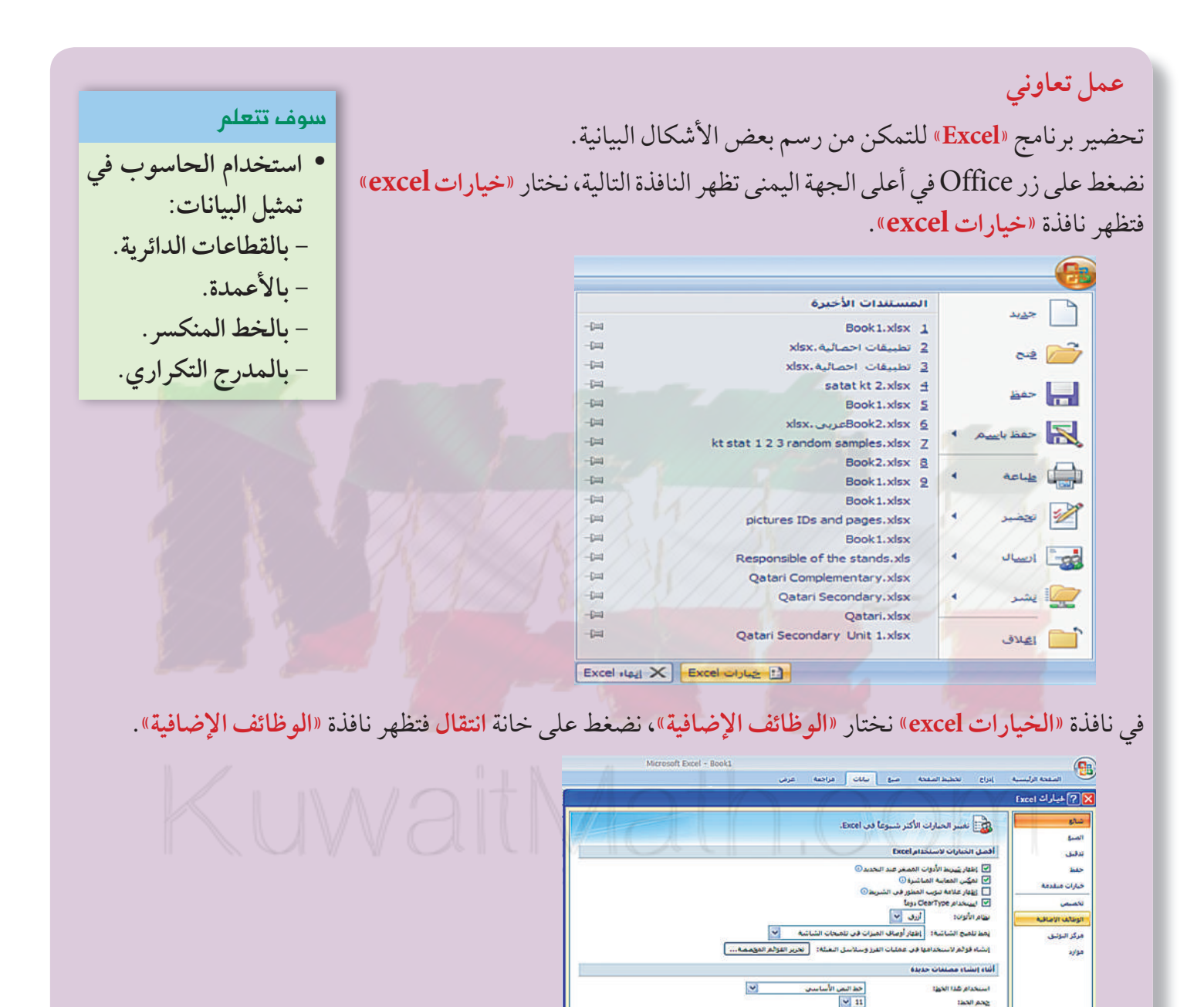

**Collinson College District** 

تستخدم علامات التكرار لتبيان كل قيمة في البيانات عند فرزها. التكرار النسبي يساوي ناتج قسمة تكرار كل قيمة على مجموع تكرارات قيم البيانات. النسبة المئوية للتكرار تساوي ناتج ضرب التكرار النسبي في ١٠٠.

جحم الحلنة .<br><u>الريال</u>ة العرض بنسمن شده الأوراف الهديدة:

أسم المستودم!

اضعاء طابع شخصال على نسخة Hicrosoft Office الذ

bthahine

اختر اللغة الثان ترغب فإن استخدامها مع Meresoft Office : [ [عدادات اللغة...]

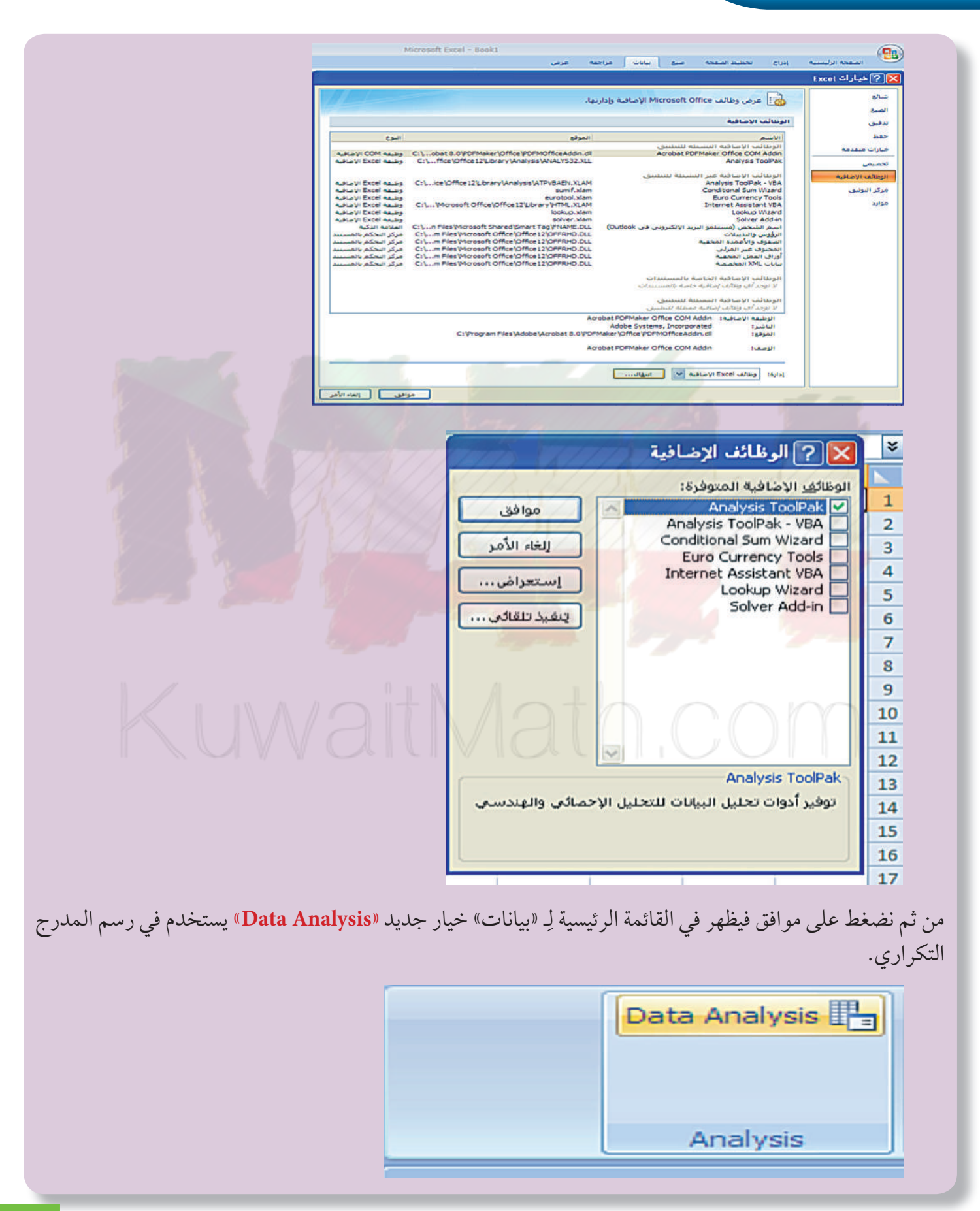

## أولًا: عرض البيانات الكيفية

#### **Qualitative Data Presentation**

#### الأعمدة المفردة لبيانات مجمعة

#### **Bar-Charts for Tabulated Data**

#### مثال (١)

يمثل جدول البيانات التالي مبيعات أحد محال الهواتف الذكية لمدّة شهر، وهي موزعة على خمس فئات أو أصناف. مثّل هذه البيانات باستخدام الأعمدة البيانية عن طريق استخدام برنامج إحصائي على الحاسوب.

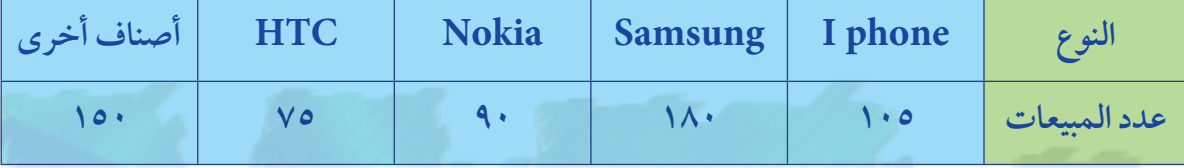

 $\overline{\mathbf{N}}$ 

الحل:

- قم باستخدام برنامج إكسل Excel.
- عنون العمود A «النوع» في الخلية A1. ثم أدخل البيانات المتعلقة بنوع الهاتف ابتداء من الخلية A2.
- عنون العمود B «عدد المبيعات» في الخلية B1. ثم أدخل البيانات المتعلقة بالمبيعات ابتداء من الخلية B2. انظر الشكل (١).
- نحدد بالفأرة على العمودين A وB من الخلية 41 إلى الخلية

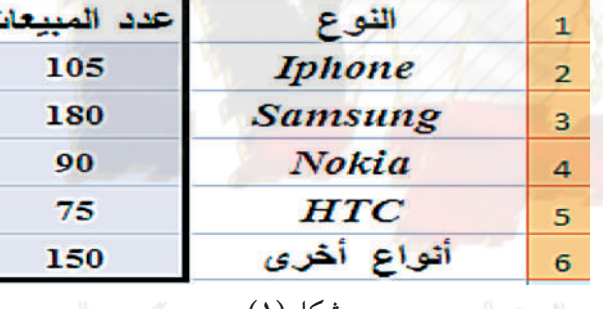

B

 $A$ 

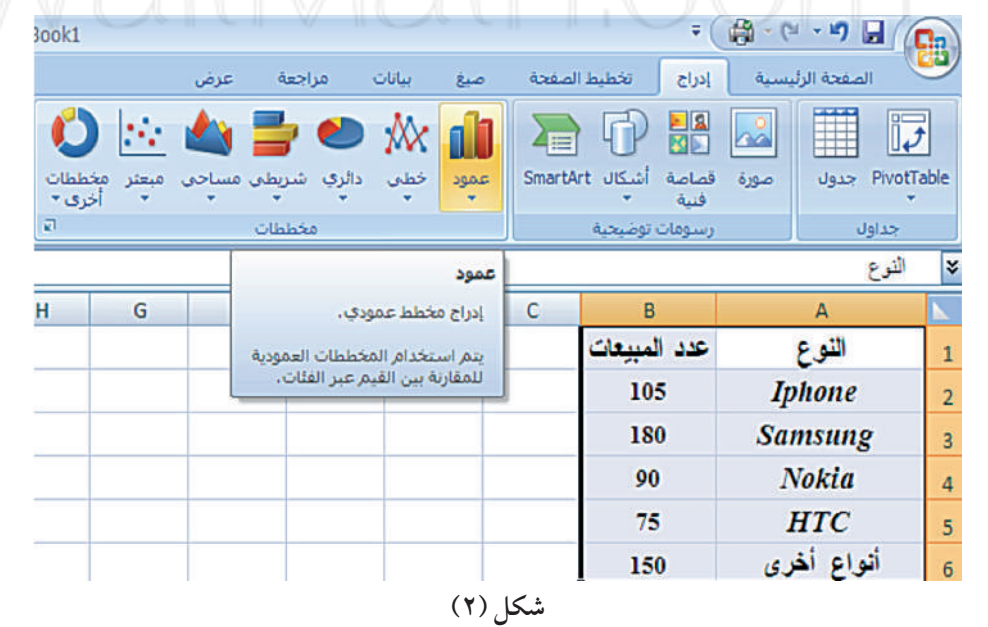

• تظهر نافذة الاختيار، اختر «عمود ثنائي الأبعاد»:  $\mathbb{F}$  $x$  all 石中間区 26 m فصاصة أشبكال SmartArt أخطب دالري موود PivotTable بنر مخططات<br>- اخری -أأجداون ممود ثنالك الأبعاد رسومات توضيحية **In El liqu**  $\approx$ اللوع **IBB**  $H$  $\overline{G}$  $\overline{c}$ **B**  $\mathbf{A}$ عمود منغاوت المسافات عدد المبيعات النوع  $\mathbf{1}$ .<br>مقارنة القيم عبر الفلات باستخدام<br>مستطيلات عمودية، 105 **Iphone**  $\overline{2}$ lû .<br>خدام ذلك عندما يكون<br>عاصر كما في مدرج 180 **Samsung** 3 90 **Nokia** ۵Ì.  $\overline{4}$ 75 **HTC** 5 **Let-l** 6h **THE d**h أنواع أخرى 150 6  $\overline{\tau}$ نوفخا 8 **MA** 9  $10$ هرمحا  $11$  $12<sup>°</sup>$ A MA  $13$  $14$ **الله العام المحظمات**  $15$ شکل (۳) حدد بالفأرة على العمودين A وB من الخلية A1 إلى الخلية B6.  $\begin{array}{|c|c|}\n\hline\n\text{a} & \text{a} & \text{a} \\
\hline\n\text{total} & \text{size} & \text{plane} \\
\hline\n105 & \text{domain} \\
100 & \text{Sonsung} \\
90 & \text{Nokia} \\
75 & \text{HT} \\
150 & \text{c} \\
\hline\n\end{array}$  $E \overline{\mathcal{L}}$ <br>
Iphone<br>
Samsung<br>
Nokia<br>
HTC<br>  $S \geq \left| E \right|$ عدد المبيعات 105<br>180<br>90<br>75  $\begin{split} \mathcal{F}^{\perp}\mathbf{Z}^{\perp}\triangleq\mathcal{E}(K\leq n)\cdot\mathrm{Coker}^{\perp}_{0}\\ \mathcal{F}\equiv\mathbb{R}\otimes\mathcal{F}^{\perp}\Delta\mathbb{E}\left[\mathbf{E}\right]\mathbf{Z}^{\perp}\mathbf{B} \end{split}$ 200<br>160<br>160<br>140<br>120<br>10<br>60 عد المبيعات  $\begin{array}{c}\n1 \\
2 \\
3\n\end{array}$ 202 180 160 140 250 260  $\begin{picture}(180,10) \put(0,0){\line(1,0){10}} \put(0,0){\line(1,0){10}} \put(0,0){\line(1,0){10}} \put(0,0){\line(1,0){10}} \put(0,0){\line(1,0){10}} \put(0,0){\line(1,0){10}} \put(0,0){\line(1,0){10}} \put(0,0){\line(1,0){10}} \put(0,0){\line(1,0){10}} \put(0,0){\line(1,0){10}} \put(0,0){\line(1,0){10}} \put(0,0){\line(1,0){10}} \put(0$ 11 12 12 13 14 15 16 17 18 17 18 17 18 17 18 17 18 17 18 18 19 10 11 AN ALL DAVID **ES GAN VALUE AND THE** HTC Nokia Samsing obere  $\sum_{i=1}^n\alpha_i$  $-150$ **CACULATION ALASANY** شکل (٤) شکل (٥) اضغط الزر الأيمن للفأرة من أي نقطة على الرسم البياني اضغط فتظهر نافذة «تحديد مصدر البيانات»، اضغط فتظهر نافذة الاختيار، اختر «تحديد البيانات». «موافق». • اضغط بواسطة الزر الأيسر للفأرة على أحد الأعمدة لتحديدها. • اضغط على الزر الأيمن للفأرة فتظهر النافذة الموضحة في الشكل (٦):  $E$  D G  $\overline{B}$  $\Delta$ عدد المبيعات] النوع عدد المبيعات **Iphone** 105 180 **Samsung** 200 **Nokia** 90 180 75 **HTC** 160 حذف 140 150 أنواع أخرى مع ||عادة تعيين لمطابقة التمط 120 AD تغيير نوع مخطط السلسلة... 100 8  $\dots \oplus \operatorname{Ind}(\operatorname{Aut}(\mathcal{A})) \cong \mathbb{Z}^{\mathbb{Z}}_{\geq 0}$ حد العبيمات ■ 80 9 أسيندارة تلاتية الأبعا 60 10 إضافة تسميات بيانات 40  $11$ إضافة خط انحاه... 20 12 يسبق سلسلة البيانات  $\overline{0}$ 13 图  $\overline{14}$ HTC أنواع أخزى Nokia Samsung Iphone 15

شکل (٦)

• اختر إضافة تسميات بيانات فتظهر نافذة تنسيق تسميات البيانات. اضغط على مربع القيمة، نهاية خارجية ومربع تضمين مفتاح وسيلة الإيضاح في التسمية. شكل (٧)

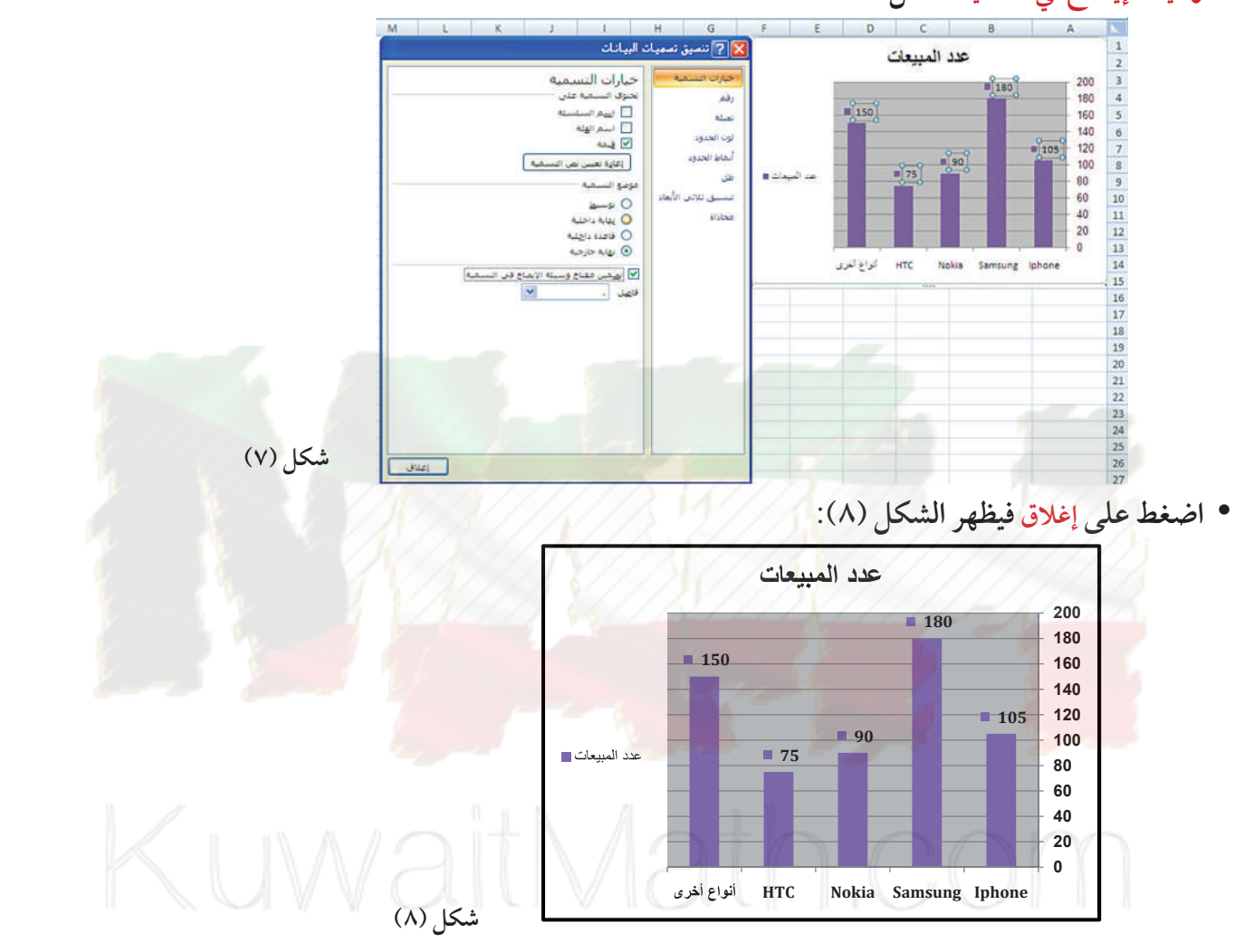

• اضغط على أي عمود بالرسم بالزر الأيسر للفأرة مرة واحدة، ثم بعد ذلك اضغط بالزر الأيمن للفأرة فنحصل على النافذة الموضحة في الشكل (٩):

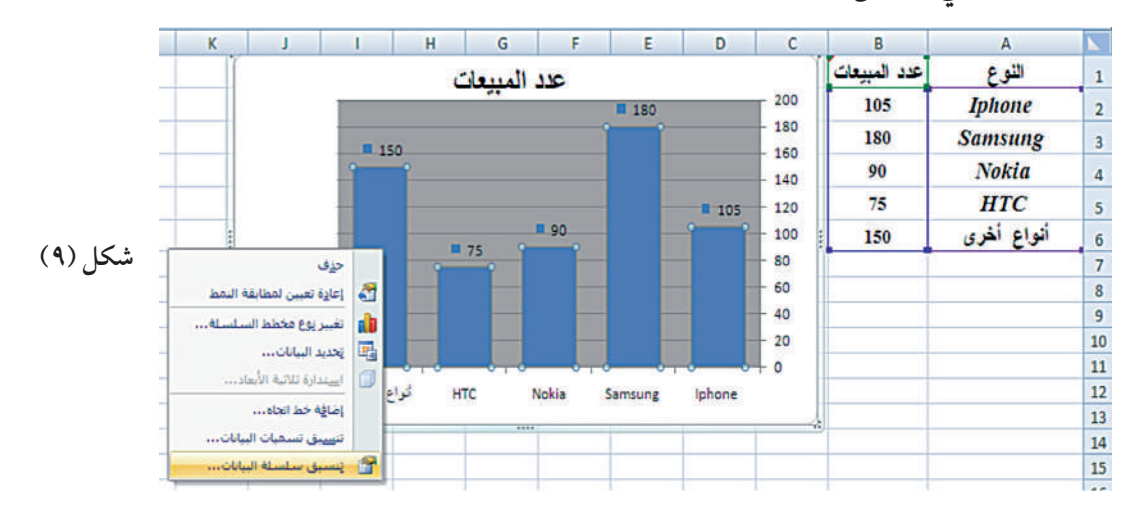

• اختر تنسيق سلسلة البيانات فنحصل على الشاشة الموضحة في الشكل (١٠)، اختر تعبئة من لائحة خيارات السلسلة، اضغط بالفأرة على المربع تباين الألوان حسب النقطة، ثم اضغط على إغلاق.

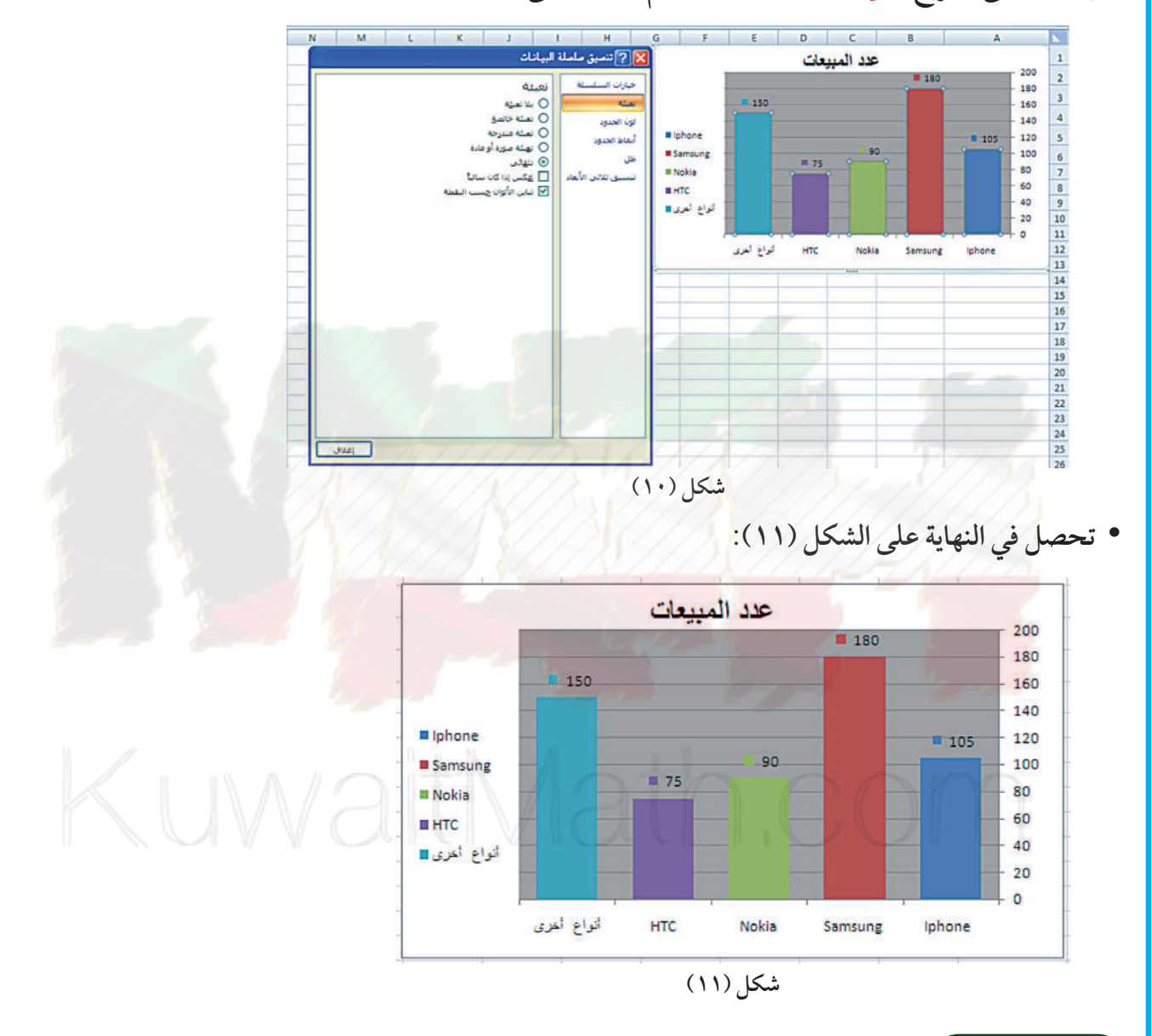

#### حاول أن تحل

1 تمثل البيانات في الجدول التالي مبيعات الحواسيب اللوحية لأربعة أنواع مختلفة وذلك لمدة شهر.

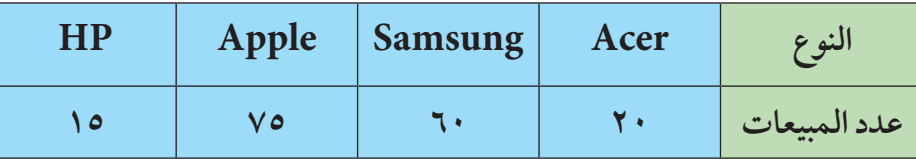

استخدم برنامجًا إحصائيًّا على الحاسوب لتمثيل هذه البيانات باستخدام الأعمدة البيانية.

#### **Qualitative Data Presentation**

## ثانيًا: عرض البيانات الكمية الجدول التكراري المفرد لبيانات متقطعة

#### **Frequency Table for Discrete Data**

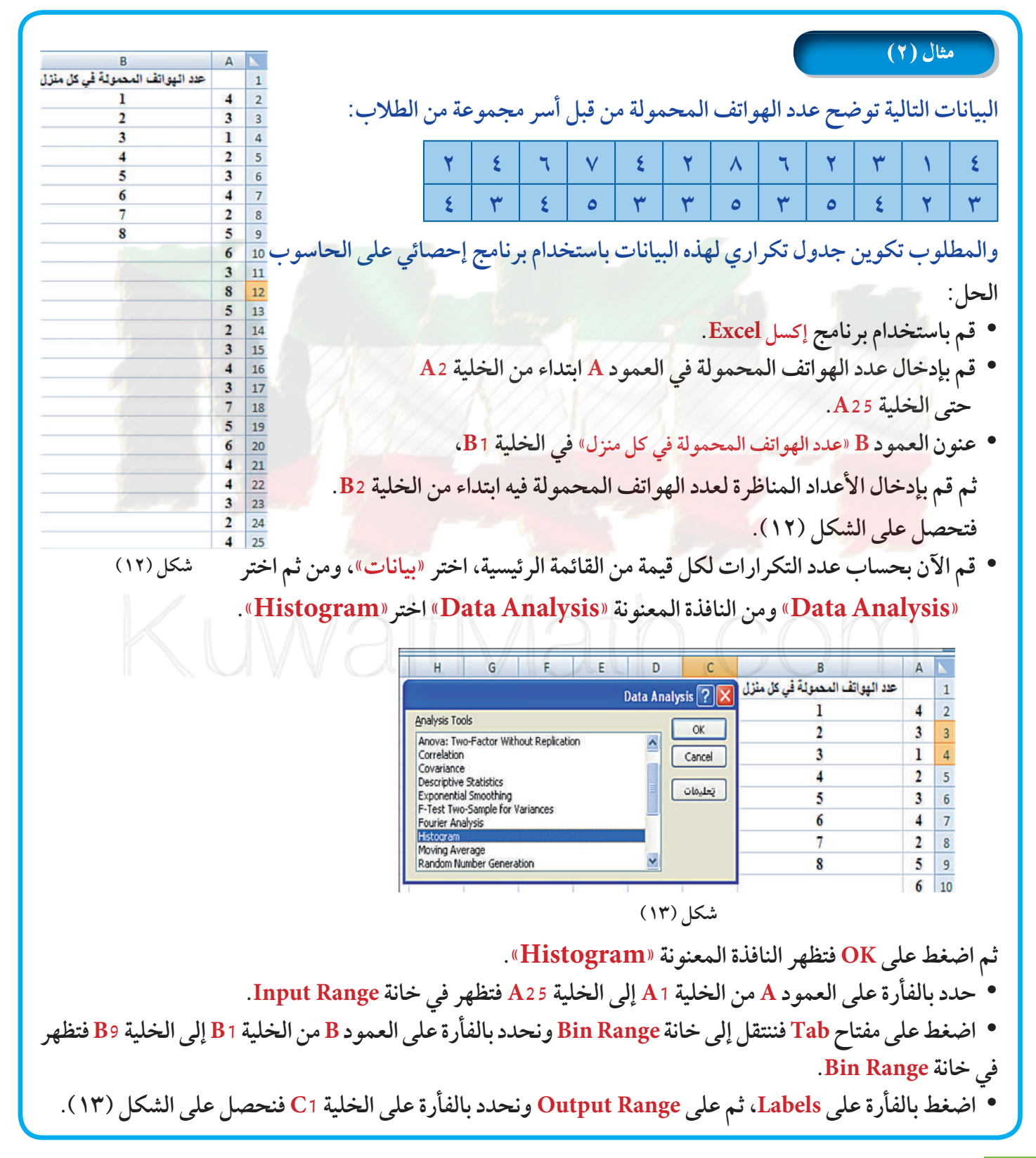

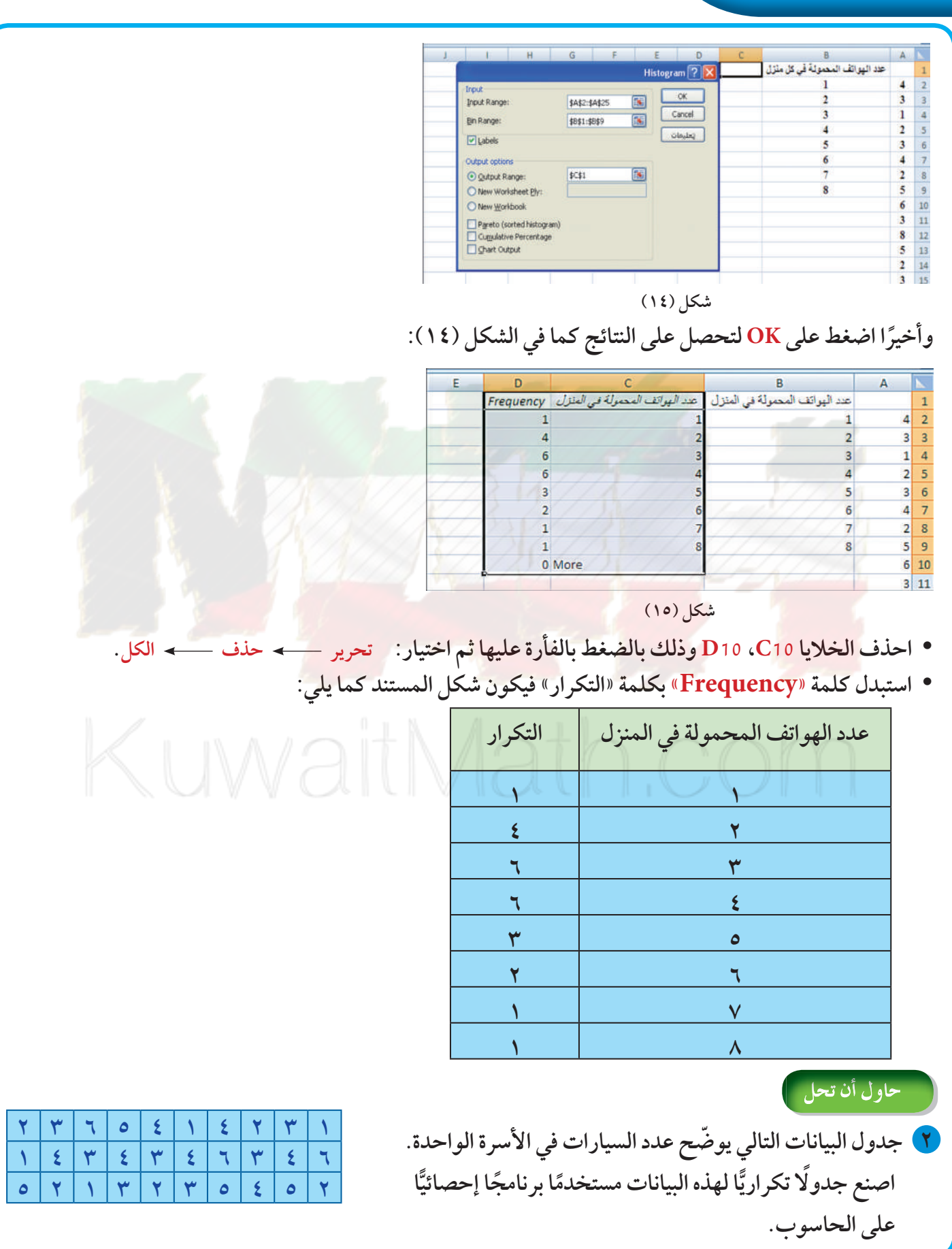

الجدول التكراري والقطاعات الدائرية لبيانات خام

#### **Tabulation and Pie-Chart for Raw Data**

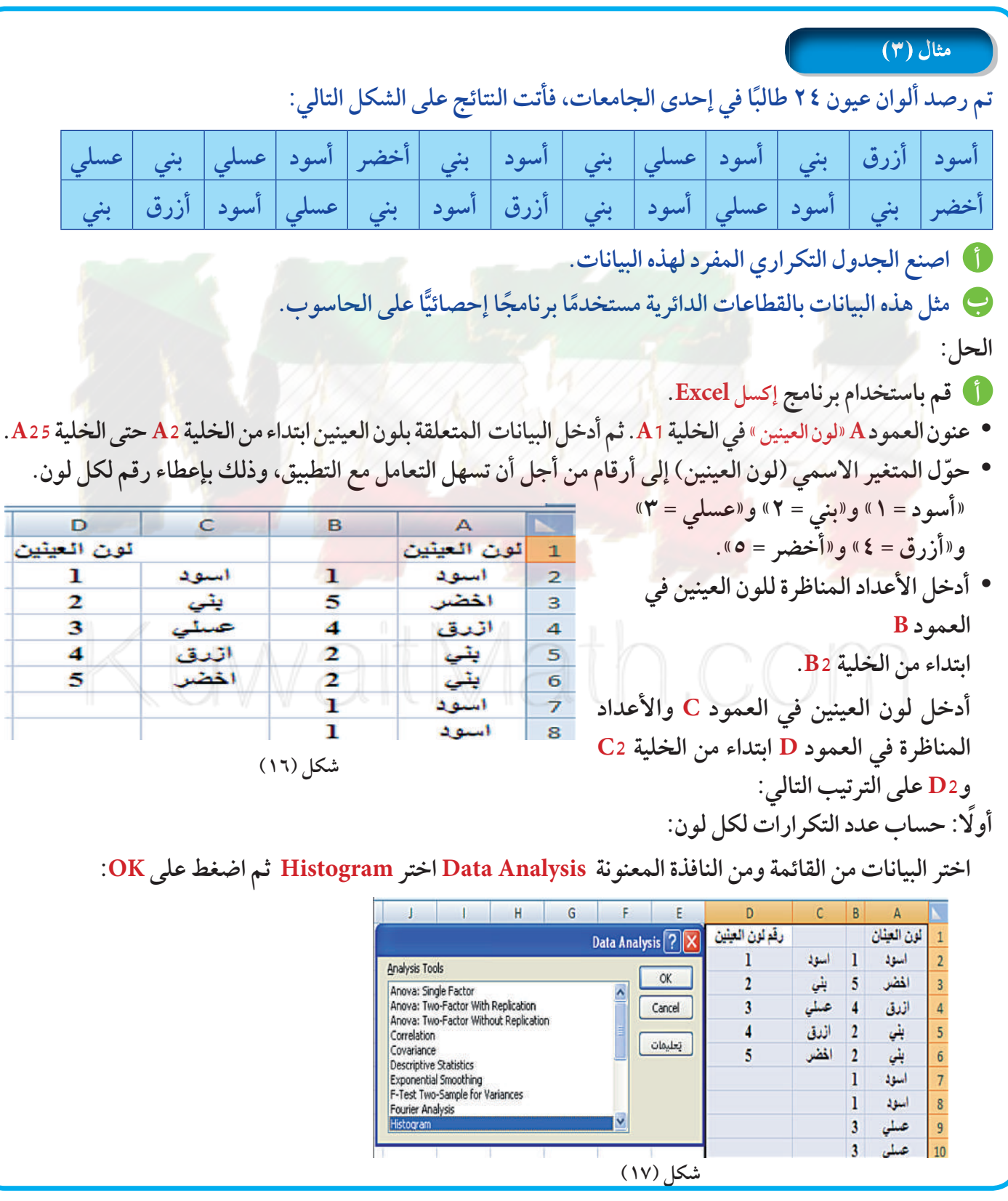

فتظهر النافذة المعنونة Histogram: تأكد من وجود المؤشر داخل مستطيل Input Range وبالتالي حدد بالفأرة العمود B من الخلية B1 إلى الخلية 325 فتظهر في خانة.

- اضغط على مفتاح Tab فينتقل المؤشر إلى خانة Bin Range. حدد بالفأرة العمود D من الخلية D1 إلى الخلية D6 فتظهر في خانة Bin Range.
- اضغط بالفأرة على كلمة Labels، ثم على كلمة Output Range فننتقل إلى المربع Output Range. حدد بالفأرة على الخلية E1 فتحصل على الشكل (١٩):

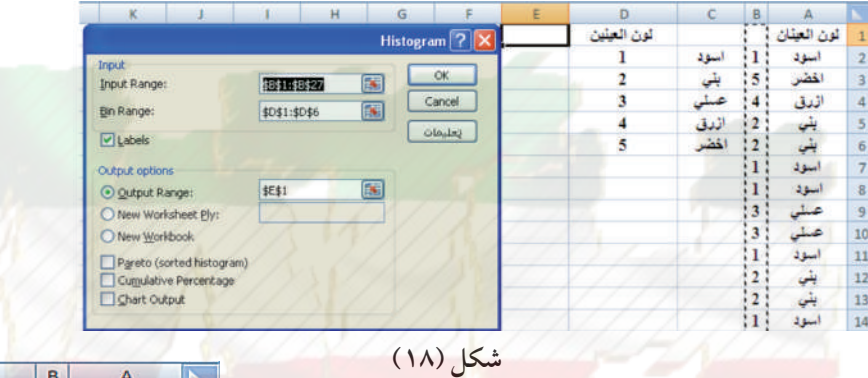

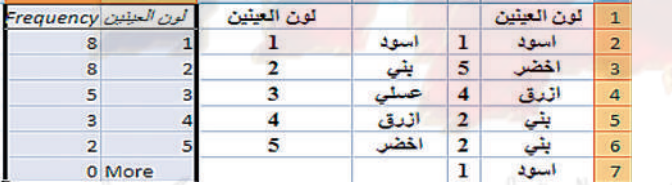

شکل (۱۹)

- اضغط على OK تظهر النتائج كما في الشكل (١٩):
	- · احذف الخلايا F7 (B7) التي تتضمن More و0)
		- استبدل كلمة Frequency بكلمة التكرار.
- استبدل الخلايا E6:E2 بالخلايا C6:C2 حيث تصبح ألوان العيون مكان رموزها الرقمية، فيتحول شكل المستند كما في الشكل (٢٠):

 $\overline{A}$ 

| c       | E           | D           | с    | в              | Δ           |                |
|---------|-------------|-------------|------|----------------|-------------|----------------|
| التكرار | لون العينين | لون العينين |      |                | نون العينين |                |
| 8       | استود       |             | اسود |                | استود       | $\overline{2}$ |
| 8       | ينق         |             | يتى  | 5              | اخضر        | з              |
| 5       | عسلى        | з           | عسلى | 4              | اندق        | 4              |
| з       | اندق        |             | اندق | 2              | يتى         | 5              |
| 2       | اخضر        |             | اخضر | $\overline{2}$ | يني         | 6              |

شکل (۲۰)

في ثانيًا: تمثيل بيانات ألوان العيون بالقطاعات الدائرية: "

- · حدد العمودين E وF من الخلية E1 إلى الخلية F6.
- 

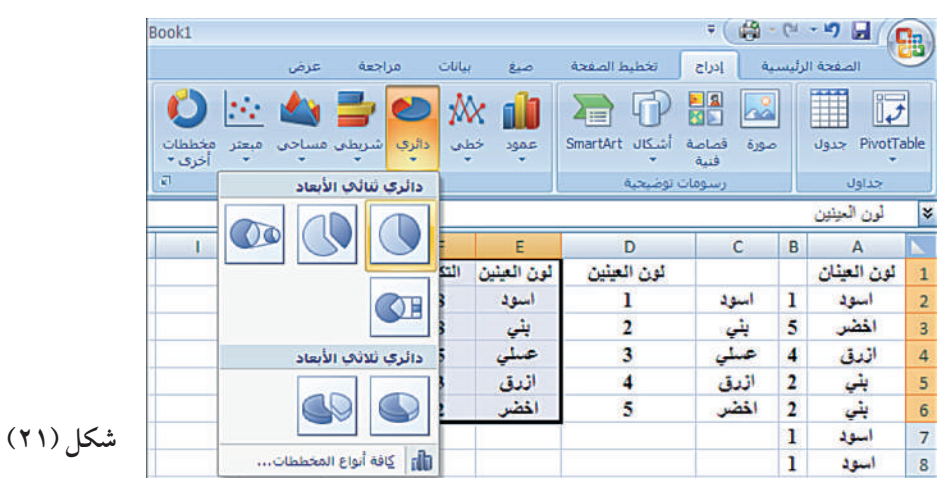

• ضع مؤشر الفأرة على التمثيل الدائري واضغط على الزر الأيمن للفأرة، فتظهر قائمة الاختيار، اختر تحديد البيانات، فتظَّهر النافذة الموضحة في الشكل (٢٢):

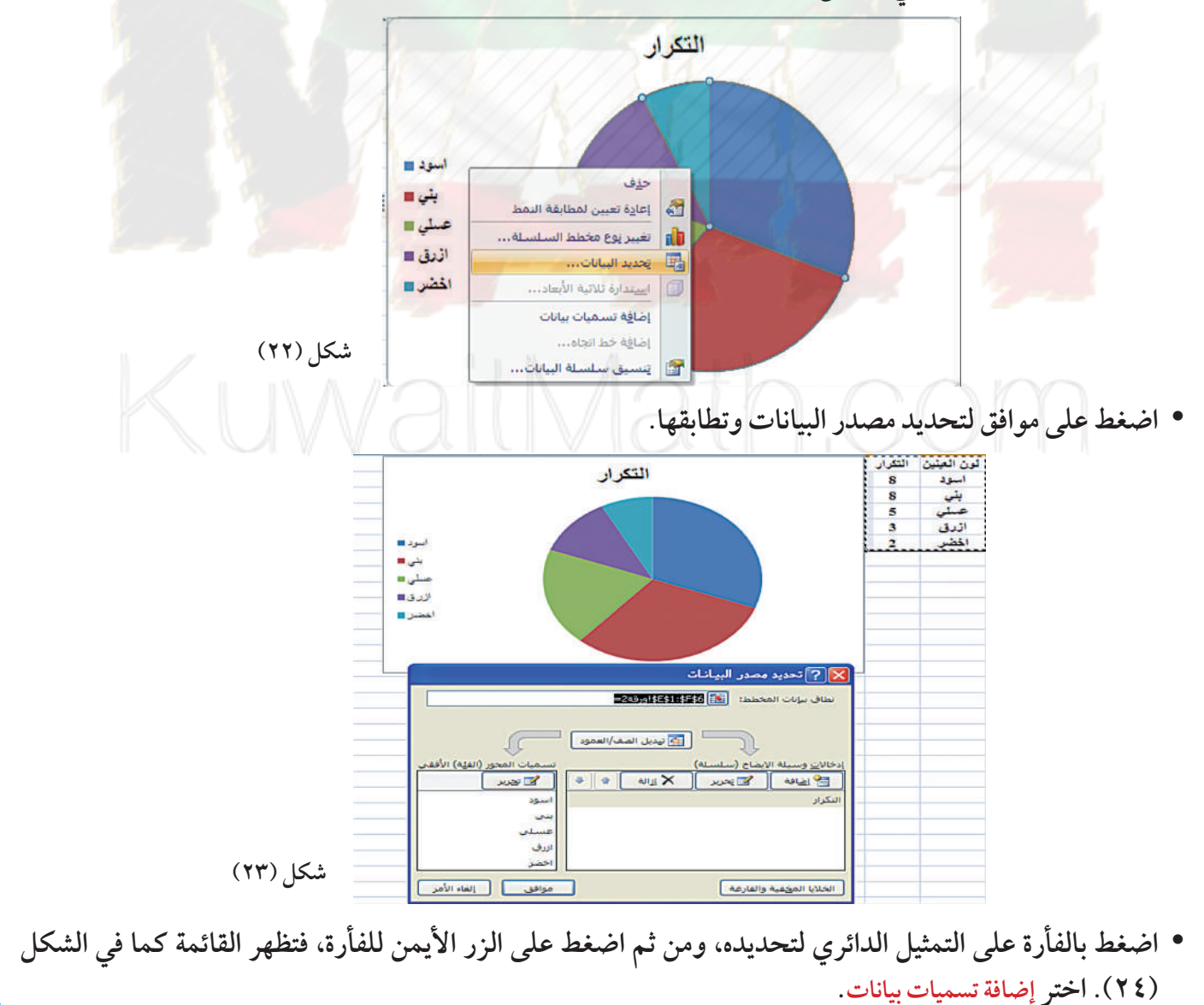

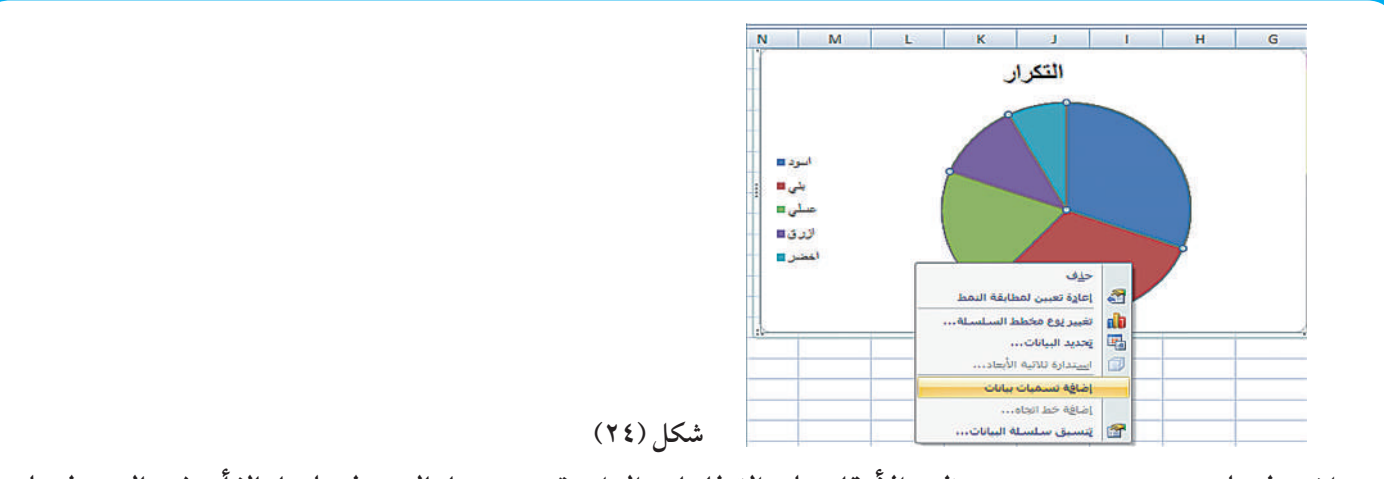

• اضغط على إضافة تسميات بيانات تظهر الأرقام على القطاعات الدائرية. تحددها بالضغط عليها بالفأرة ثم بالضغط على الزر الأيمن للفأرة فتظهر القائمة التالية. اختر تنسيق تسميات البيانات فتحصل على الشكل (٢٦).

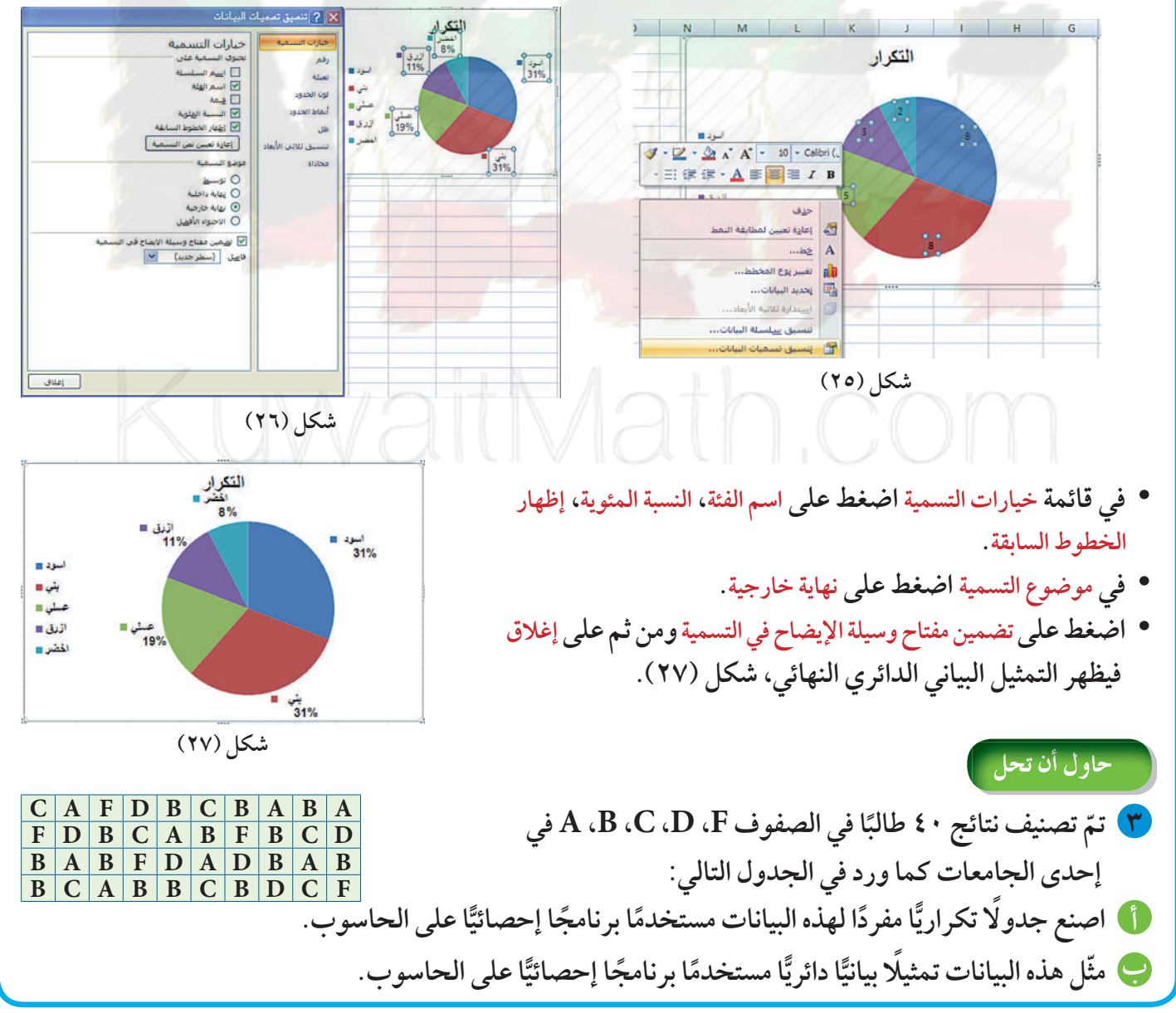

مثال (٤) يمثّل الجدول التالي معدل إنتاج النفط اليومي في الكويت من العام ٢٠٠١ إلى العام ٢٠١١ بملايين براميل النفط. السنة  $Y \cdot Y Y = Y \cdot Y \cdot Y$  $Y \cdot A$  $\mathbf{Y} \cdot \cdot \wedge \mathbf{Y} \cdot \cdot \mathbf{V}$   $\mathbf{Y} \cdot \cdot \mathbf{Y}$   $\mathbf{Y} \cdot \cdot \mathbf{S}$   $\mathbf{Y} \cdot \cdot \mathbf{E}$   $\mathbf{Y} \cdot \cdot \mathbf{Y}$   $\mathbf{Y} \cdot \cdot \mathbf{Y}$   $\mathbf{Y} \cdot \cdot \mathbf{Y}$ إنتاج النفط بملايين البراميل يوميًّا [٩٩٨. ١] ٢,٢٧٩. ١٦ [٢,٢٧٦] ٢,٢٥٢٤ [٢,٥٨٦] ٢,٢٥١٦] ٢,٢٥  $Y, 0Y$  $Y, Y$ مثّل هذه البيانات الزمنية بالخط المنكسر مستخدمًا برنامجًا إحصائيًّا على الحاسوب. الحل: B  $\overline{A}$ · قم باستخدام برنامج إكسل Excel. الانتاج اليومي  $\mathbf{1}$ • أدخل في العمود A السنوات من الخلية A2 إلى الخلية A12، 1.998 2001  $\overline{a}$ 2002 3 1.894 علمًا أنه لا يوجد عنوان لهذا العمود. 2003 2.136  $\overline{4}$ · عنون العمود B «الإنتاج اليومي» في الخلية B1. 5 2.376 2004 2.529 2005 6 ثم أدخل بيانات الإنتاج اليومي من الخلية B2 إلى الخلية B12.  $\overline{7}$ 2.524 2006 · حدد بالفأرة العمودين A و B من الخلية A1 إلى الخلية B12. 2007 8 2.464 2.586 2008 9 • اختر إدراج من القائمة ثم خطي كما في الشكل (٢٩). 2009 2.35 10 الصفحة الرئيسية [ إدراج | تخطيط الصفحة | صبغ | بيانات | مراجعة |  $2.3$ 2010  $11$  $\color{red} \blacktriangle \Rightarrow \color{blue} \blacktriangle \color{red} \wedge \color{blue} \blacksquare \color{red} \blacksquare \color{blue} \color{orange} \blacktriangleright \color{blue} \blacktriangle \color{blue} \lozenge \color{red} \boxplus \color{blue} \boxtimes \color{blue} \blacksquare \color{blue} \blacksquare \color{blue} \boxtimes \color{blue} \blacktriangle \color{blue} \end{blue}$  $12$ 2.53 2011 فصاصة أشكال SmartArt عمود <mark>حظف دالري شريطف مساحف</mark> شکل (۲۸) 鱼  $CM = 107$ a  $\epsilon^{\rm (mV)}$ ×  $\mathbf{D}^{\text{eff}}$ إدراج مخد لاتتاج البومي  $\overline{1}$ بتم استخدام المخططات الخطية<br>لعرض الاتجاهات على مدار الوقت، 1.998 2001  $\frac{2}{3}$ شكل (٢٩) 1.894 2002 4 2.136 2003 2.376 5 2004 2.529 2005 6 2.524 2006  $\begin{array}{c}\n7 \\
8 \\
9\n\end{array}$ 2.464 2007 2.586 2008  $2.35$ 2009  $10$  $2.3$  $\overline{11}$ 2010 12 • بعد الضغط على خطى تظهر نافذة معنونة خطى ثنائي الأبعاد، اختر خطى بعلامات كما هو مبين في الشكل (٣٠):

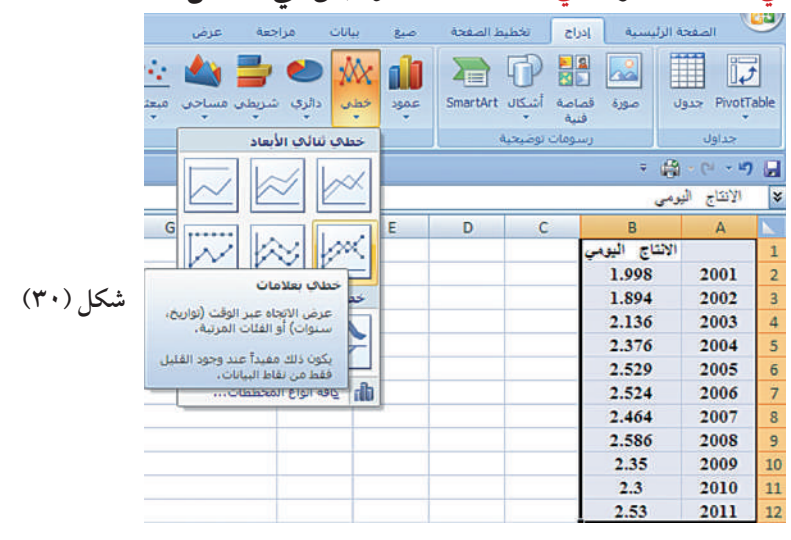

• بعد الضغط على خطي بعلامات يظهر التمثيل البياني بالخط المنكسر . حدده بالضغط على الفأرة واختر تنسيق من القائمة واضغط على تعبئة الشكل لتحديد لون خلفية التمثيل البياني كما هو مبين في الشكل (٣١). اختر اللون بواسطة الفأرة واضغط عليه لتغيير لون خلفية التمثيل البياني.

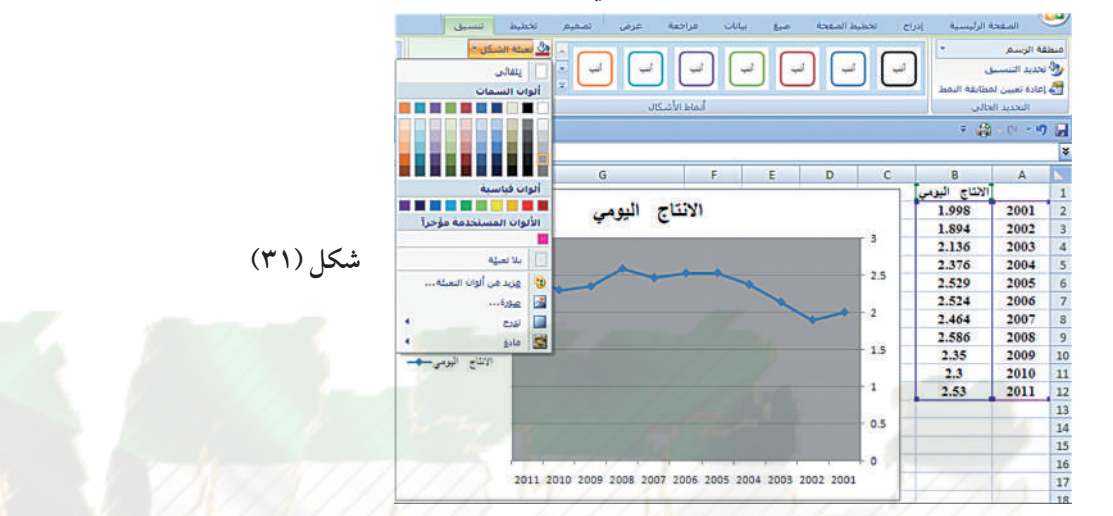

• حدد التمثيل البياني واضغط على الزر الأيمن للفأرة فتظهر قائمة الاختيار كما هو مبين في الشكل (٣٢). اختر تحديد البيانات.

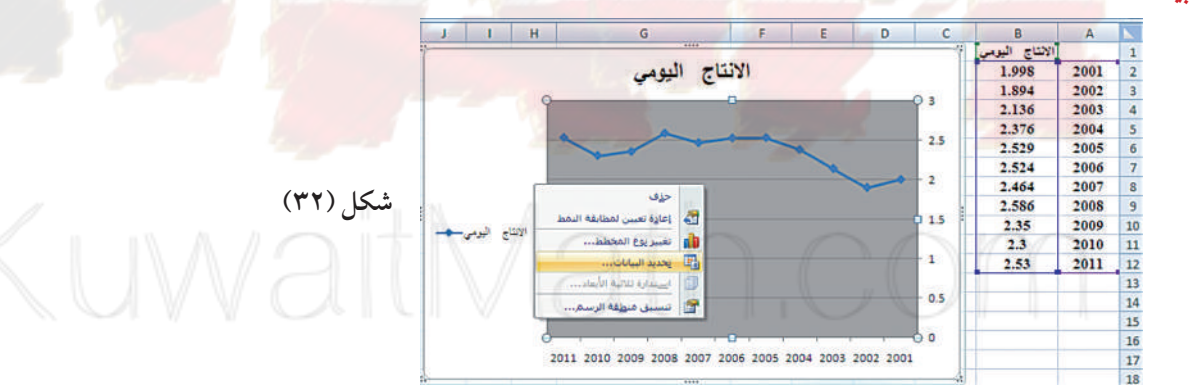

وعند الضغط على تحديد البيانات تظهر نافذة تحديد مصدر البيانات كما في الشكل (٣٣) اضغط على موافق لتحديد مصدر  $\bullet$ كل تلك البيانات.

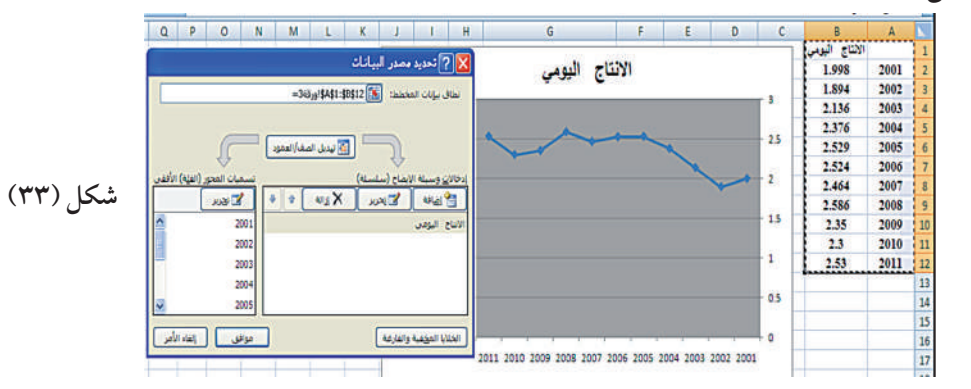

• حدد بواسطة الفأرة إحدى النقاط ومن ثم اضغط على الزر الأيمن للفأرة فتظهر قائمة كما في الشكل (٣٤) اختر إضافة تسميات بيانات.

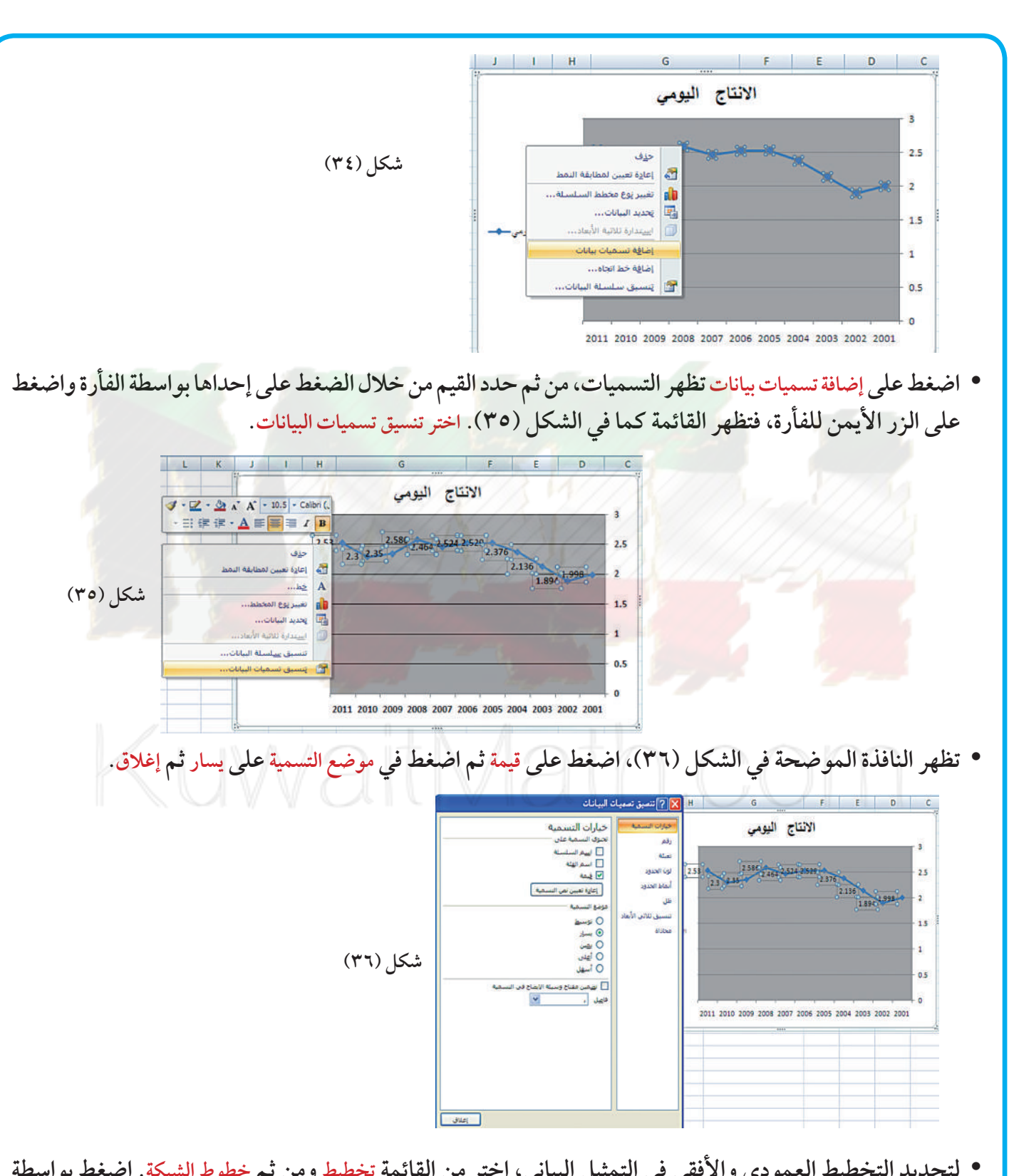

• لتحديد التخطيط العمودي والأفقي في التمثيل البياني، اختر من القائمة تخطيط ومن ثم خطوط الشبكة. اضغط بواسطة الفأرة على خطوط الشبكة الأفقية الأساسية. اختر خطوط الشبكة الرئيسية، فتحصل على الشكل (٣٧).

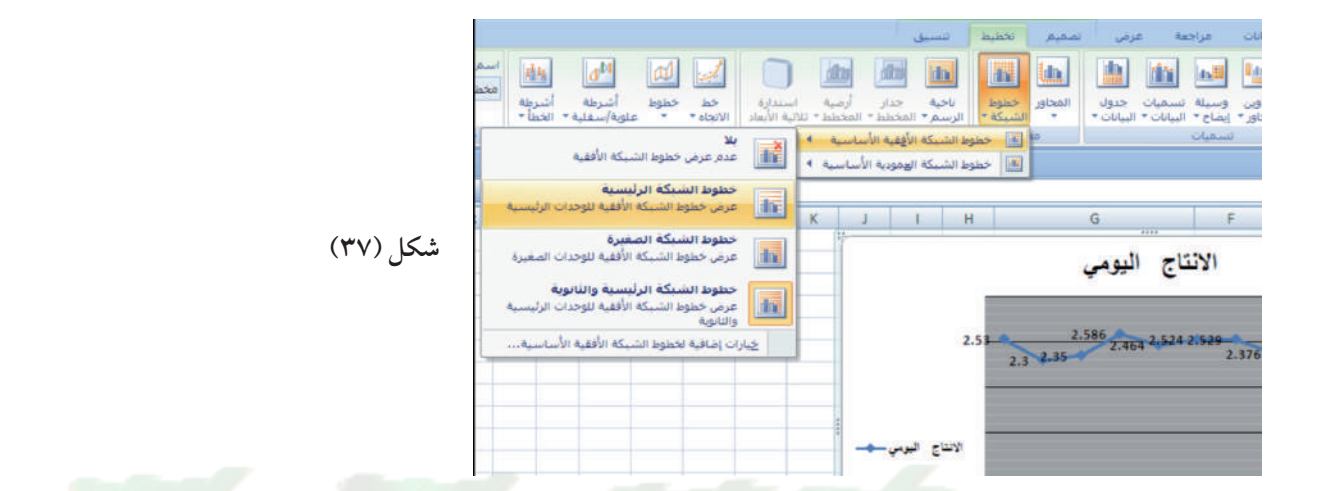

• اختر بواسطة الفأرة خطوط الشبكة العمودية الأساسية، اضغط على خطوط الشبكة الرئيسية فتحصل على الشكل (٣٨).

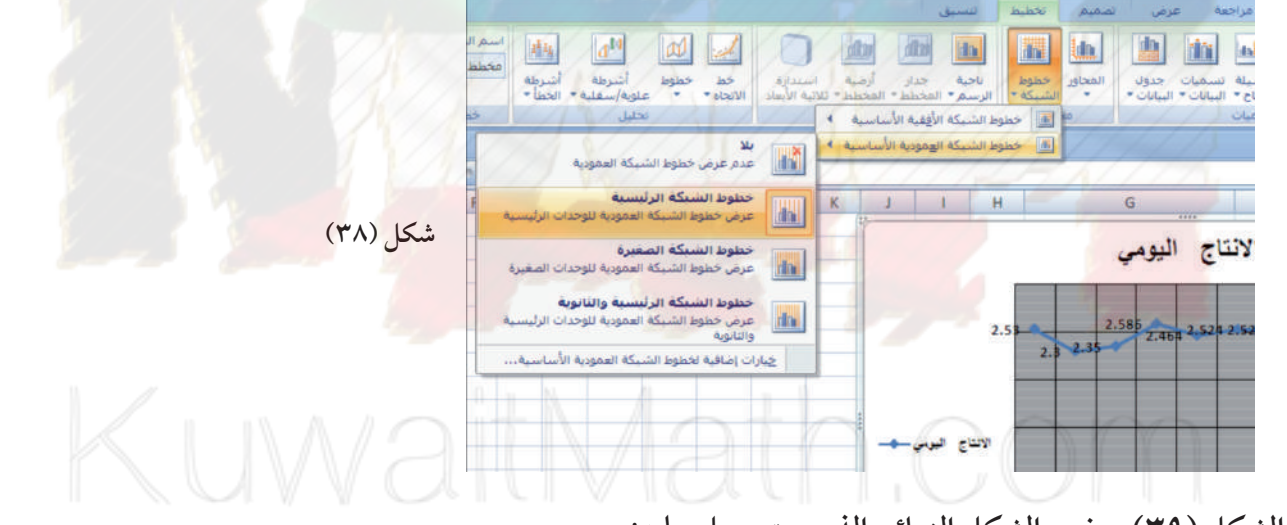

• الشكل (٣٩) يوضح الشكل النهائي الذي ستحصل عليه:

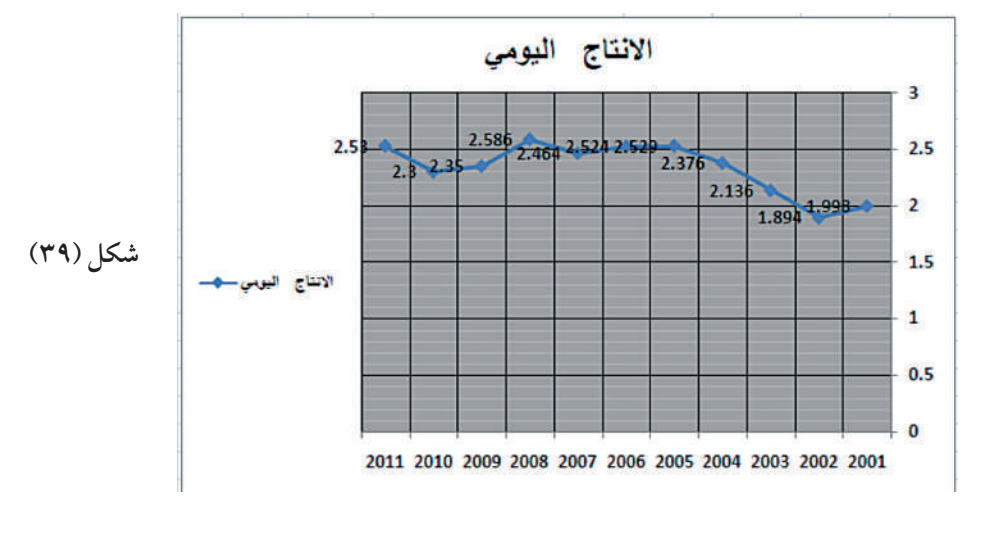

#### حاول أن تحل

ع) يبين الجدول التالي معدلات إنتاج القمح في العالم خلال آخر عشر سنوات بملايين الأطنان وهي على الشكل التالي:

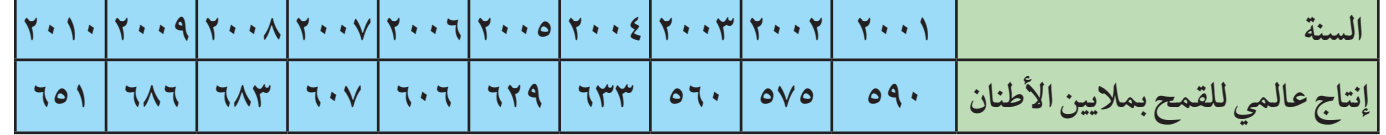

 **"\$ w 9/ P)SA )2'?) ?-H F2A S %@K Rl) ]**

**تمثيل البياناتالكمية باستخدام المدرج التكراري Histogram Frequency**

#### مثال (٥)

الجدول التالي يمثل أطوال مجموعة من ٢٤ طالبًا في إحدى المدارس. كون جدولاً تكراريّا ذا فئات وارسم المدرج التكراري التابع له مستخدماً برنامجاً إحصائياً على الحاسوب.

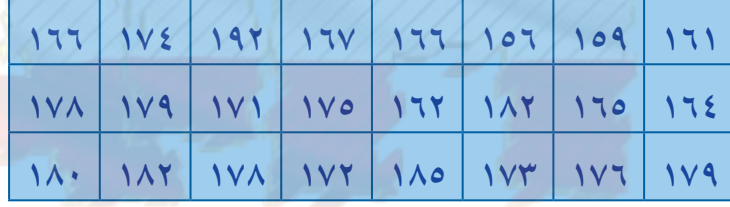

#### الحل:

- **قم باستخدام برنامج إكسل Excel**.
- **•** عنون العمود A «أطوال الطلاب» في الخلية A1. ثم أدخل أطوال الطلاب من الخلية A2 إلى الخلية A11.
- **B1 2 56 XM 6 B 7 8H**  وادخل فئات توزيع اطوال الطلاب (١٥٥ − ١٥٩)، (١٦٠ − ١٦٤)،… **B**2 ابتداء من الخلية B2.) بتداء من
- **C1 2 56 XI4 C7 8H**  *B B B B B B B B B B B B* وأدخل الحدود العليا للفئات ١٥٩ - ١٦٤ - ١٦٩ - ١٧٤ - ١٧٤ - ١٨٤

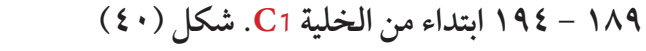

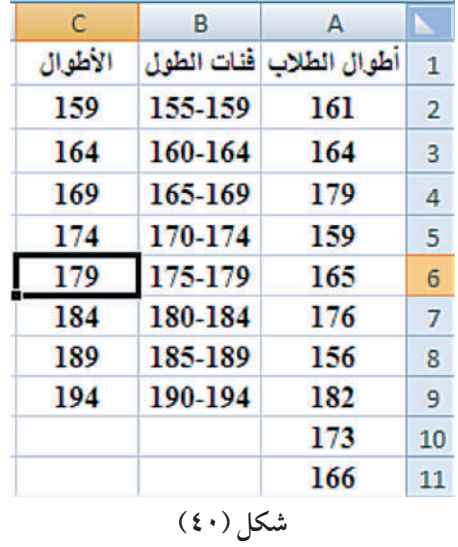

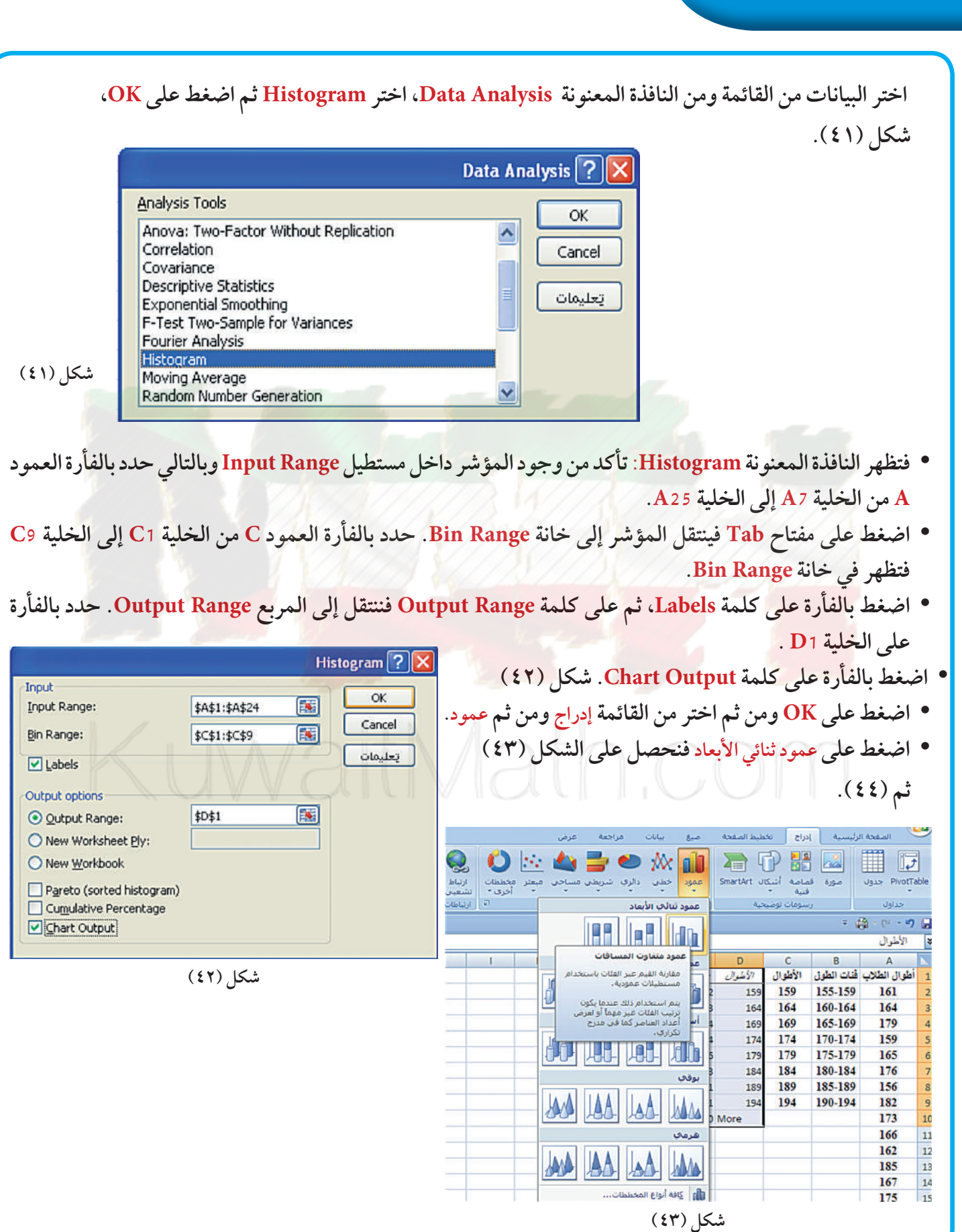

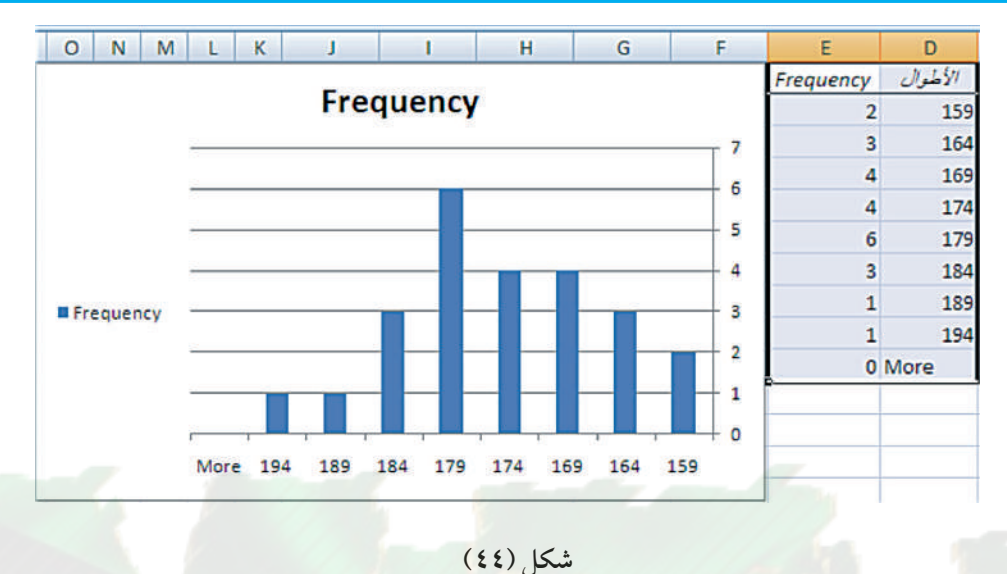

- استبدل كلمة Frequency بكلمة التكرار.
- · استبدل الخلايا D9:D2 بالخلايا B9:B2.
- احذف الخليتين وD و E10 واحذف كلمة Frequency الموجودة في أعلى الرسم وكلمة Frequency الموجودة إلى يسار الرسم فتحصل على النتائج كما في الشكل (٤٥):

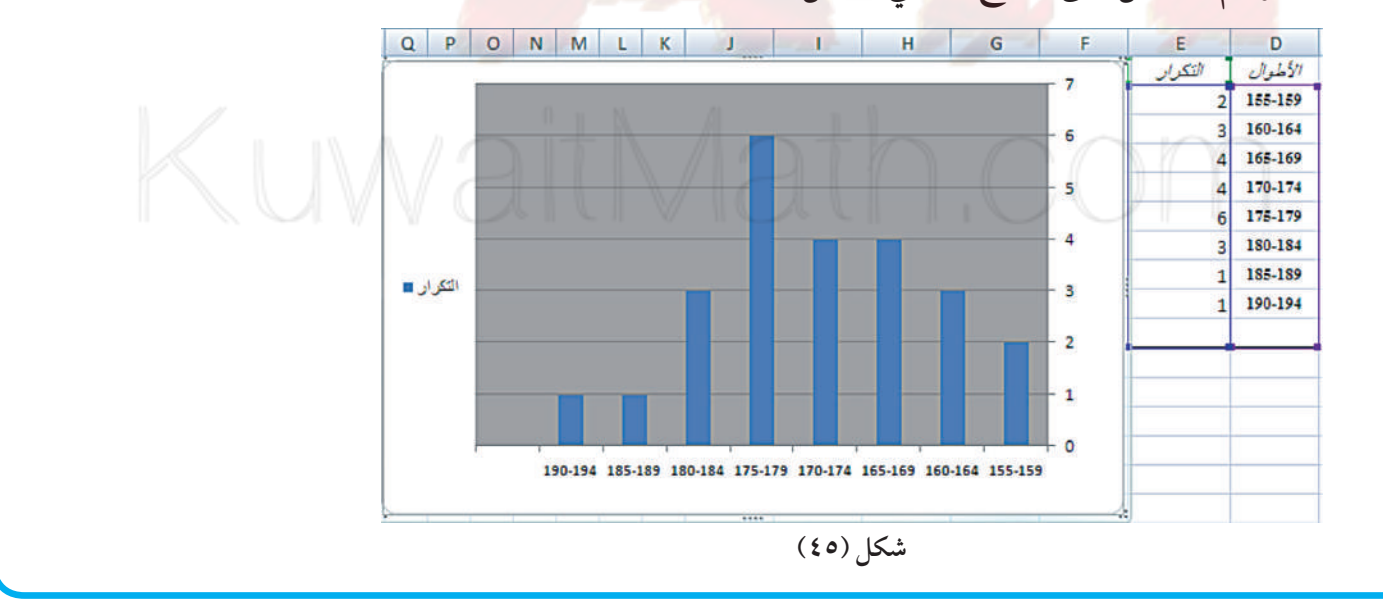

• اضغط بواسطة الفأرة على أحد الأعمدة لتحديدها ومن ثم بواسطة الزر الأيمن للفأرة واختر تنسيق سلسلة البيانات من القائمة. كما هو مبين في الشكل (٤٦):

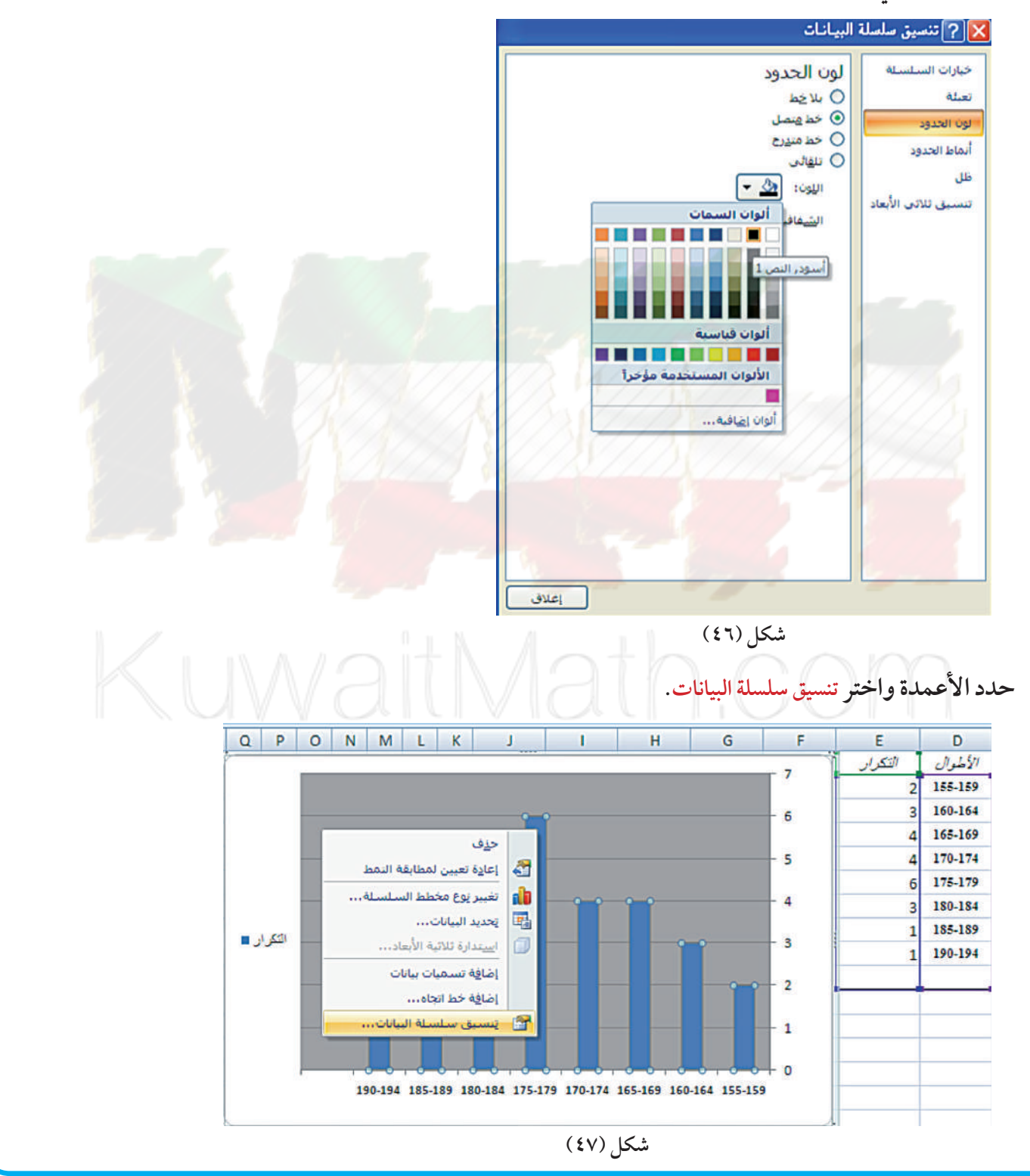

اضغط على تنسيق سلسلة البيانات بواسطة الفأرة، الشكل (٤٧) فتحصل على النافذة التالية: تنسيق سلسلة البيانات. اضغط على خيارات السلسلة، من ثم قم بإزاحة مؤشر عرض التباعد ليصبح ١٠٪ واضغط على إغلاق، الشكل (٤٨).

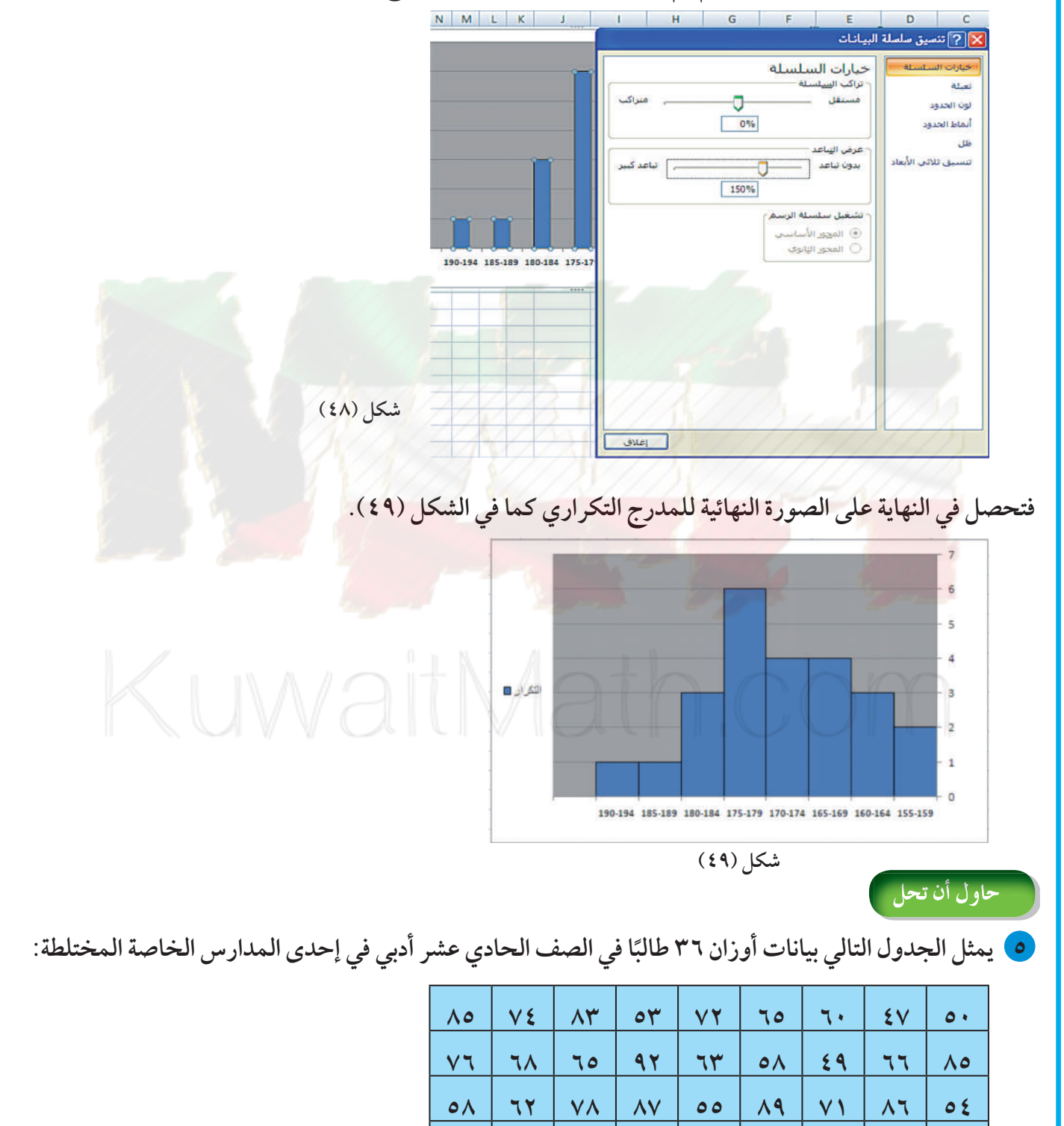

كون جدولًا تكراريًّا ذا فئات ومن ثم ارسم المدرج التكراري التابع له مستخدمًا برنامجًا إحصائيًّا على الحاسوب.

 $\overline{\Lambda}$ 

 $V\circ$ 

 $7V$ 

 $V^{\star}$ 

 $7V$ 

 $7<sub>A</sub>$ 

 $\Lambda$ 

 $75$ 

 $VY$ 

## **المرشدلحل المسائل**

سن الجدول التالي المدة الزمنية بالساعات لعمر ٤٠٠ مصياح كهربائي.

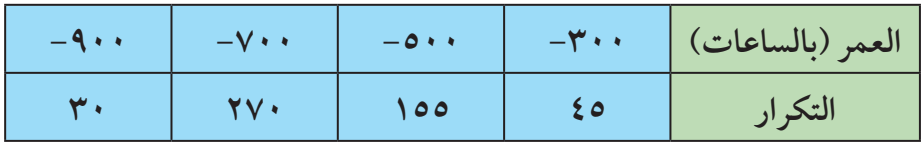

- أكمل هذا الجدول بإضافة التكرار المتجمع الصاعد والتكرار المتجمع النازل والتكرار النسبي والنسبة المئوية المئوية الملح للتكرار.
	- مثّل هذه البيانات بالمدرج التكراري المنحنى التكراري المضلع التكراري.
		- ج مثّل هذه البيانات بالقطاعات الدائرية.

الحل:

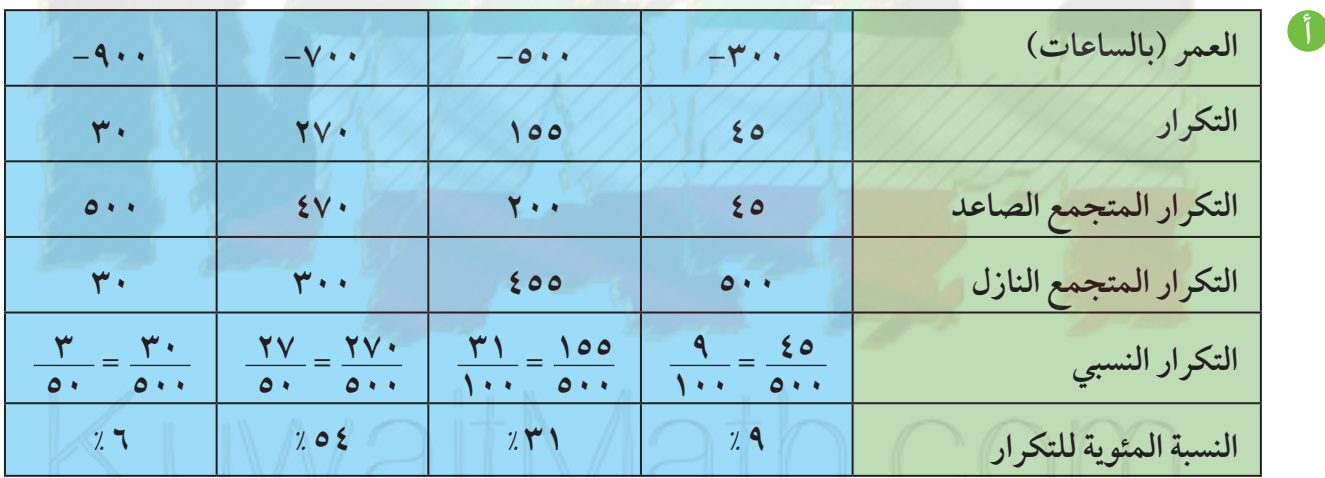

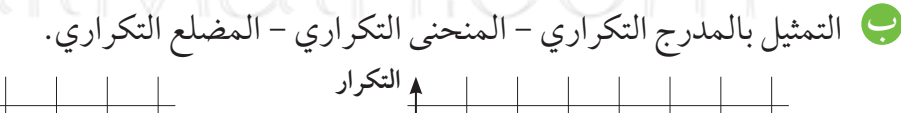

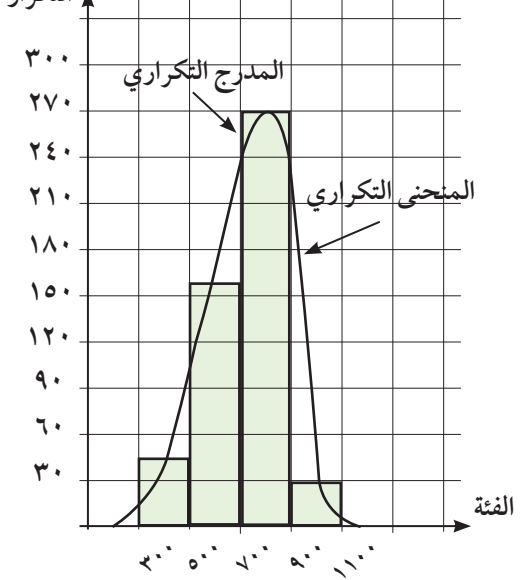

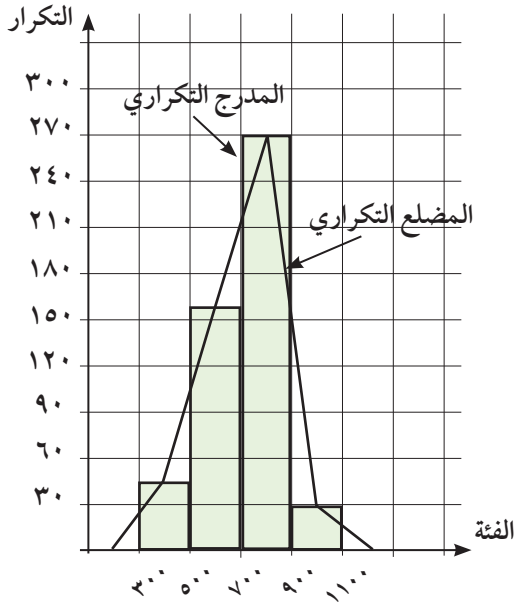

ج التمثيل البياني بالقطاعات الدائرية.  $\gamma$   $\gamma$ ,  $\xi = \frac{\gamma \gamma \gamma}{\rho} = \gamma \gamma \cdot \chi \frac{q}{\gamma \gamma \gamma}$  $\gamma$  ) )  $T = \frac{\delta \rho \rho A}{\rho} = \gamma T \cdot \frac{\gamma T}{\gamma T}$ °192,  $\xi = \frac{{}^{\circ}9VY}{{}^{\circ}} = {}^{\circ}Y' + \times \frac{YV}{{}^{\circ}}$ °۲۱,  $T = \frac{\gamma \cdot \Lambda}{\Delta} = \gamma \cdot \tau \cdot \times \frac{\Upsilon}{\Delta \cdot \Lambda}$ 

#### مسألة إضافية

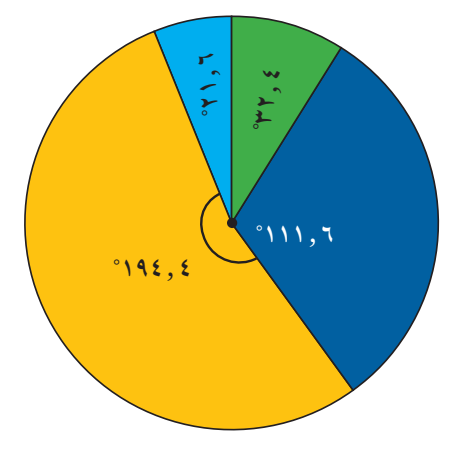

في إحصاء لألوان شعر الرأس عند ٢٥ طالبًا، تبين ما يلي: أسود، بني، أسود، كستنائي، أسود، أسود، بني، أشقر، أسود، أش<mark>قر، كستنائي، بني، أسود، بني، كستنائي، أسود، أسود، بني،</mark> أسود، أسود، بني، أشقر، أسود، كستنائي، بني. 1) كون جدولًا تبين عليه علامات التكرار، التكرار النسبي، النسبة المئوية للتكرار. . مثّل هذه البيانات بالقطاعات الدائرية .

# KuwaitMath.com

## مخطط تنظيمي للوحدة الثالثة

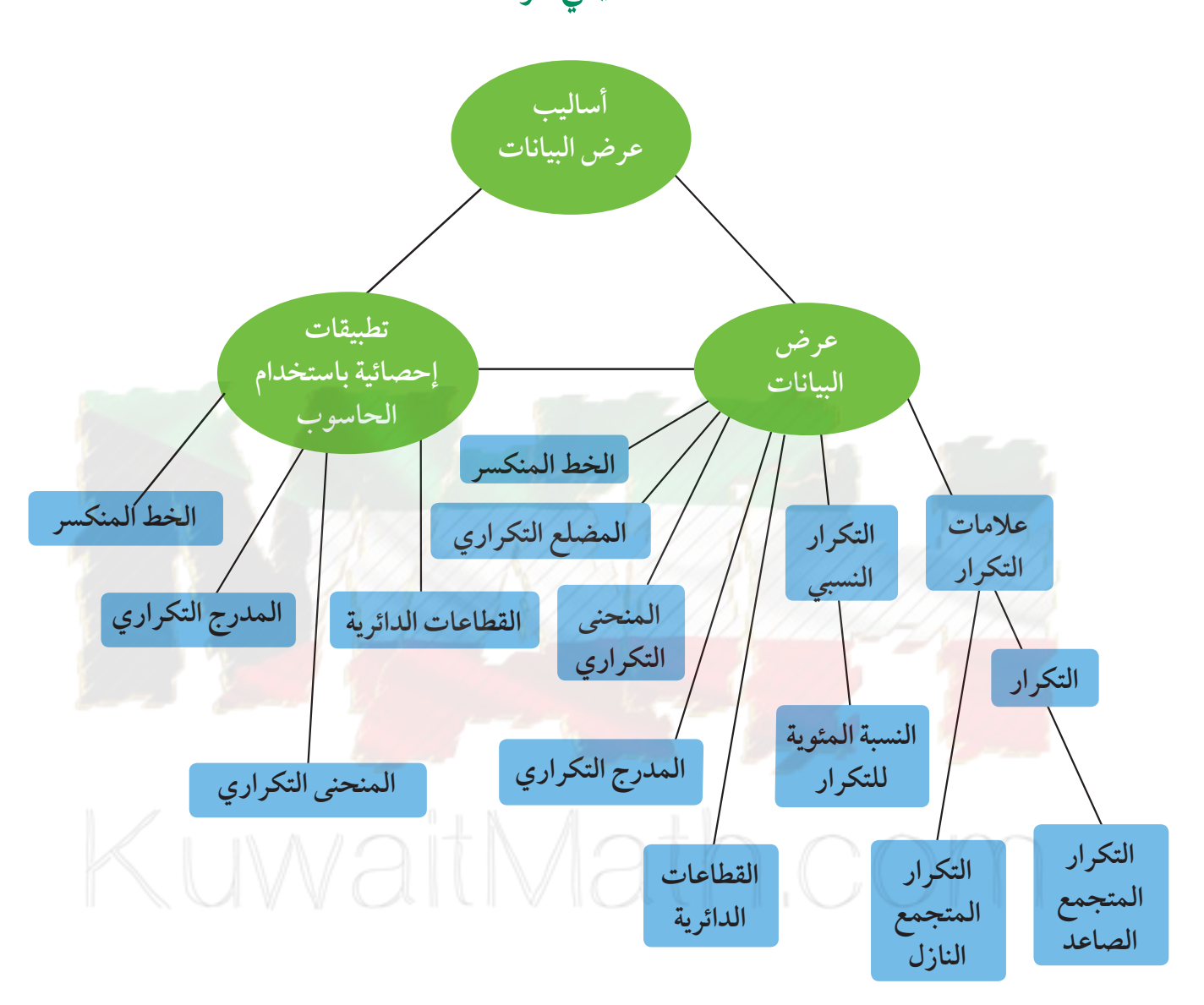

ملخص

• تستخدم علامات التكرار لتبيان كل قيمة في البيانات. • التكرار النسبي هو كسر يمثل ناتج قسمة تكرار كل قيمة على مجموع تكرارات القيم. • النسبة المئوية لكل تكرار تساوي ناتج ضرب التكرار النسبي في ١٠٠. • كل قطاع دائري له زاوية مركزية قياسها يساوي النسبة المئوية للتكرار × ٣٦٠°. • يستخدم المدرج التكراري في تمثيل الفئات من بيانات. • لرسم المنحنى التكراري نأخذ مركز الفئة في كل مستطيل ومنه نأخذ منتصف القطعة المستقيمة المقابلة في كل مستطيل، ثم نصل هذه المنتصفات لنحصل على المنحنى التكراري ونغلقه من طرفيه بإضافة فئة قبل الأولى وفئة ثانية بعد الأخيرة على أن يكون تكرار كل فئة مضافة يساوي صفرًا. • الخط المنكسر يربط نقاطًا بعضها مع بعض بواسطة قطع مستقيمة، وإحداثيات هذه النقاط تمثل متغيرين في البيانات.

## **جدول الأعدادالعشوائية**

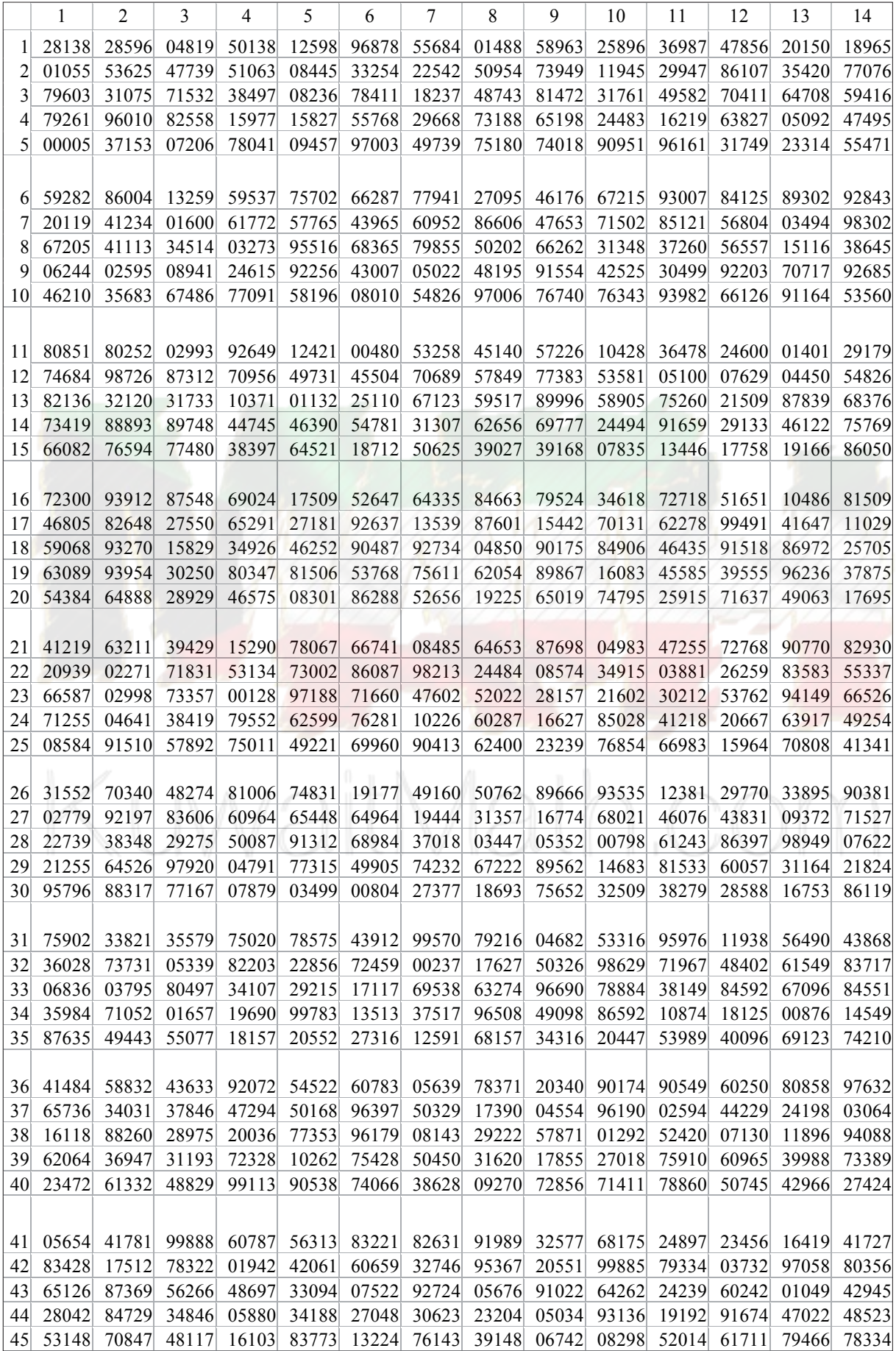

# **تابع جدول الأعدادالعشوائية**

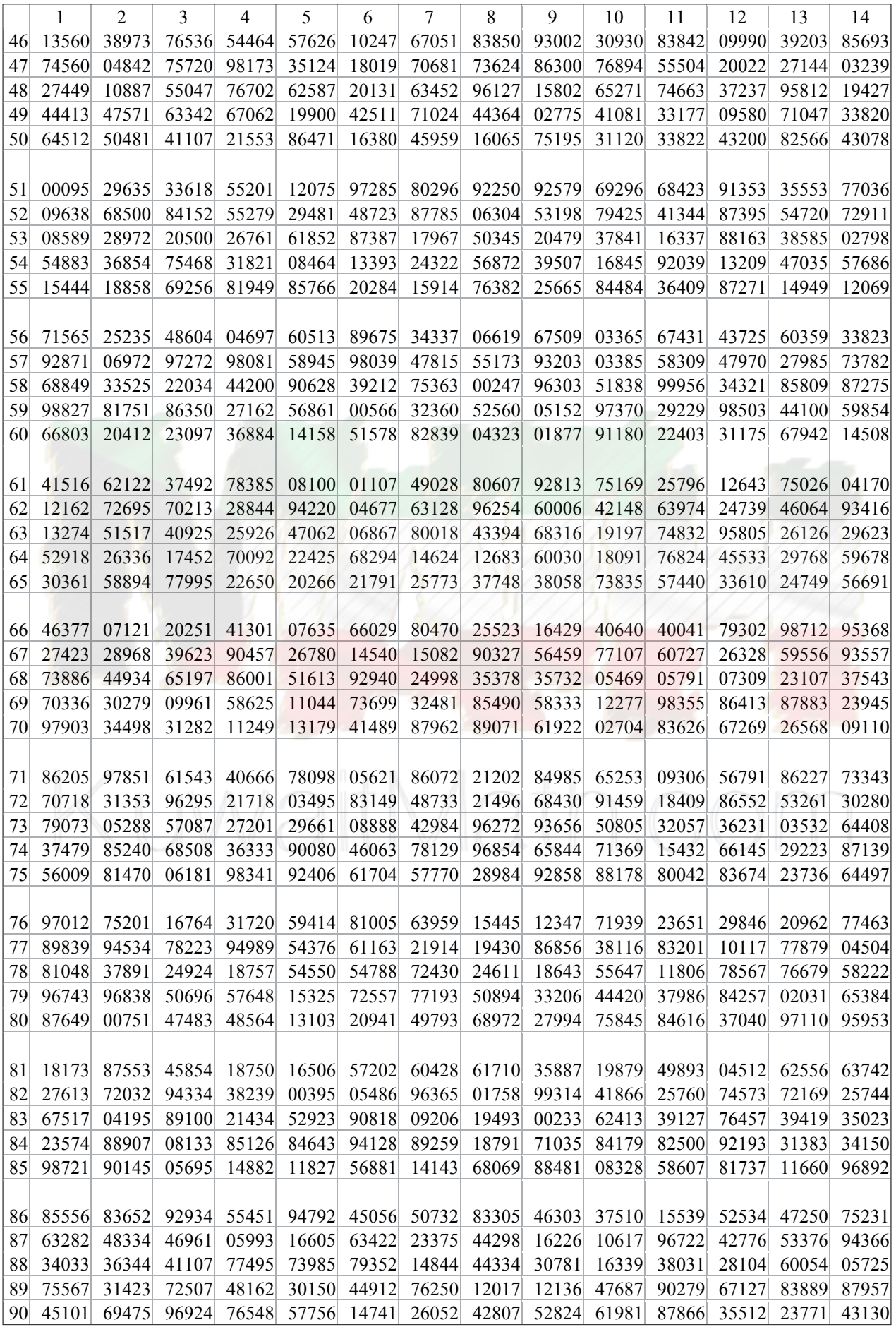

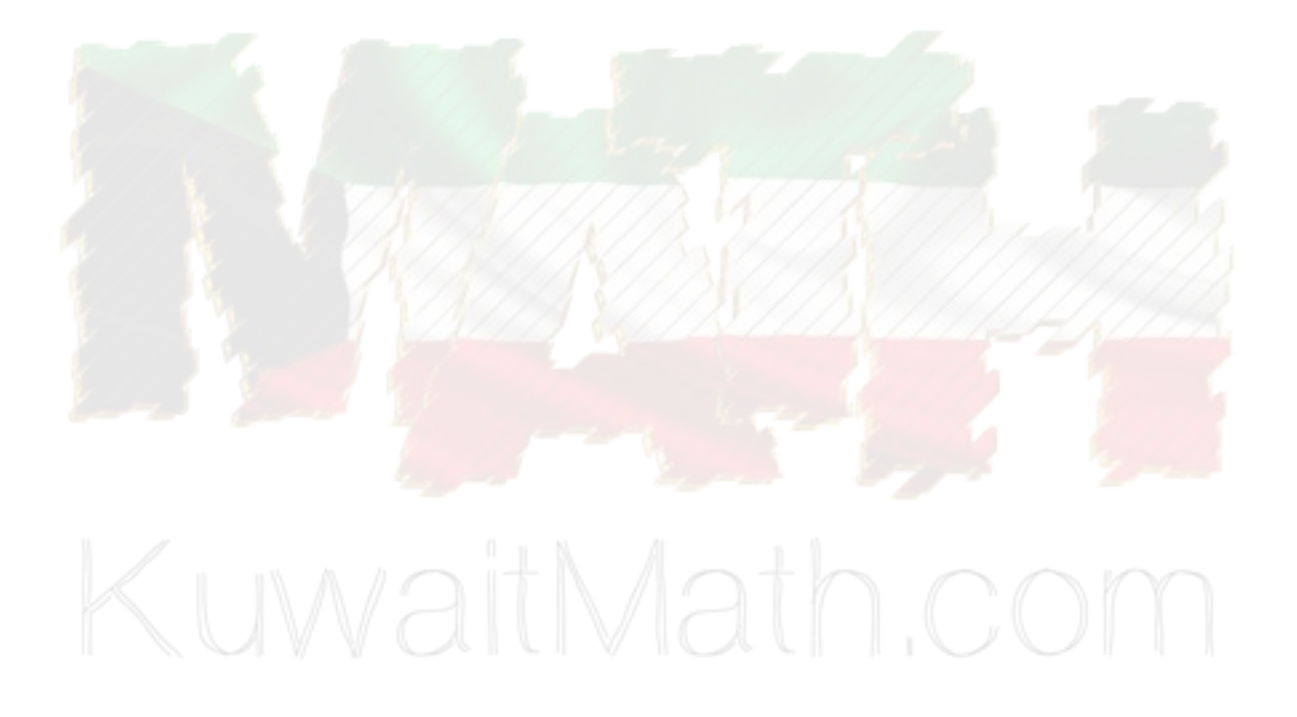